# **LVLRF: SISTEMA DE GESTIÓN DE NIVELES DE POTENCIA DE TRANSMISIÓN DE SEÑAL CATV**

## **MICHAEL ALEJANDRO ROJAS GIRALDO**

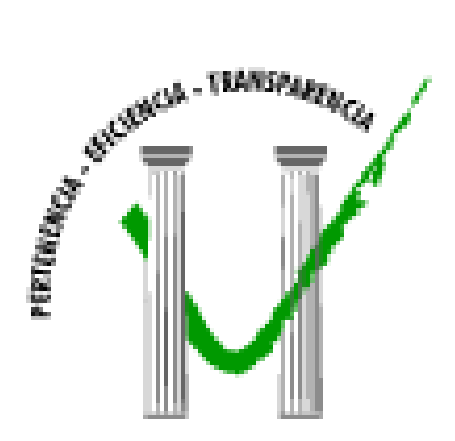

**UNIVERSIDAD DE MANIZALES FACULTAD DE INGENIERÍA PROGRAMA TECNOLOGÍA EN SISTEMAS MANIZALES 2009** 

## **LVLRF: SISTEMA DE GESTIÓN DE NIVELES DE POTENCIA DE TRANSMISIÓN DE SEÑAL CATV**

#### **MICHAEL ALEJANDRO ROJAS GIRALDO**

Trabajo de Grado presentado como requisito parcial para optar al título de Tecnólogo en Sistemas

> Presidente **Luis Carlos Correa Ortiz** Ingeniero Electrónico Docente Facultad de Ingeniería

**UNIVERSIDAD DE MANIZALES FACULTAD DE INGENIERÍA PROGRAMA TECNOLOGÍA EN SISTEMAS MANIZALES 2009**

#### **AGRADECIMIENTOS**

Los autores expresan sus agradecimientos a:

José Orlando Rendón, Ingeniero Electrónico de la Universidad Autónoma de Manizales, Ingelel, por su constante asesoría en el trabajo con Labview.

Luis Carlos Correa, Ingeniero Electrónico, Universidad de Manizales, por su paciencia y apoyo en todo momento para sacar adelante el proyecto.

Omar Vega, Universidad de Manizales, por su ayuda en las correcciones y asesorías para la presentación del presente trabajo.

# **CRÉDITOS**

Las personas que participaron en este proyecto fueron las siguientes**:** 

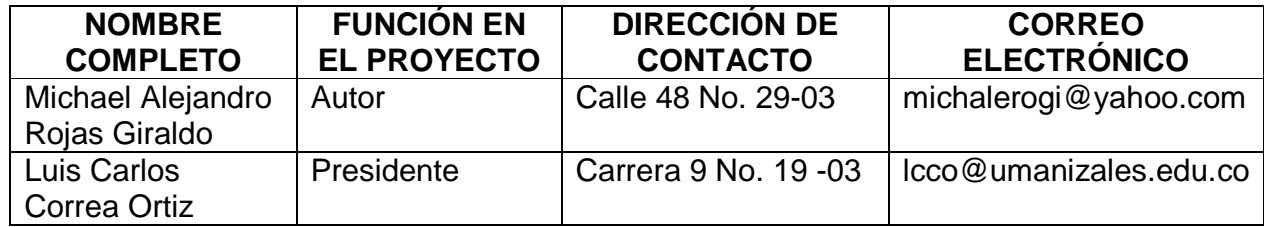

Universidad de Manizales Facultad de Ingeniería Tecnología en Sistemas

# **PÁGINA DE ACEPTACIÓN**

**<NOMBRE COMPLETO> JURADO** 

\_\_\_\_\_\_\_\_\_\_\_\_\_\_\_\_\_\_\_\_\_\_\_\_\_\_\_\_\_\_\_\_\_\_ \_\_\_\_\_\_\_\_\_\_\_\_\_\_\_\_\_\_\_\_\_\_\_\_\_\_\_\_\_\_\_\_\_\_ \_\_\_\_\_\_\_\_\_\_\_\_\_\_\_\_\_\_\_\_\_\_\_\_\_\_\_\_\_\_\_\_\_\_

\_\_\_\_\_\_\_\_\_\_\_\_\_\_\_\_\_\_\_\_\_\_\_\_\_\_\_\_\_\_\_\_\_\_ \_\_\_\_\_\_\_\_\_\_\_\_\_\_\_\_\_\_\_\_\_\_\_\_\_\_\_\_\_\_\_\_\_\_

**\_\_\_\_\_\_\_\_\_\_\_\_\_\_\_\_\_\_\_\_\_\_\_\_\_\_\_\_\_\_\_\_\_\_** 

**\_\_\_\_\_\_\_\_\_\_\_\_\_\_\_\_\_\_\_\_\_\_\_\_\_\_\_\_\_\_\_\_\_\_** 

**\_\_\_\_\_\_\_\_\_\_\_\_\_\_\_\_\_\_\_\_\_\_\_\_\_\_\_\_\_\_\_\_\_\_** 

**<NOMBRE COMPLETO> JURADO** 

**<NOMBRE COMPLETO> JURADO** 

Manizales, <día> de <mes> de <año>

## **CONTENIDO**

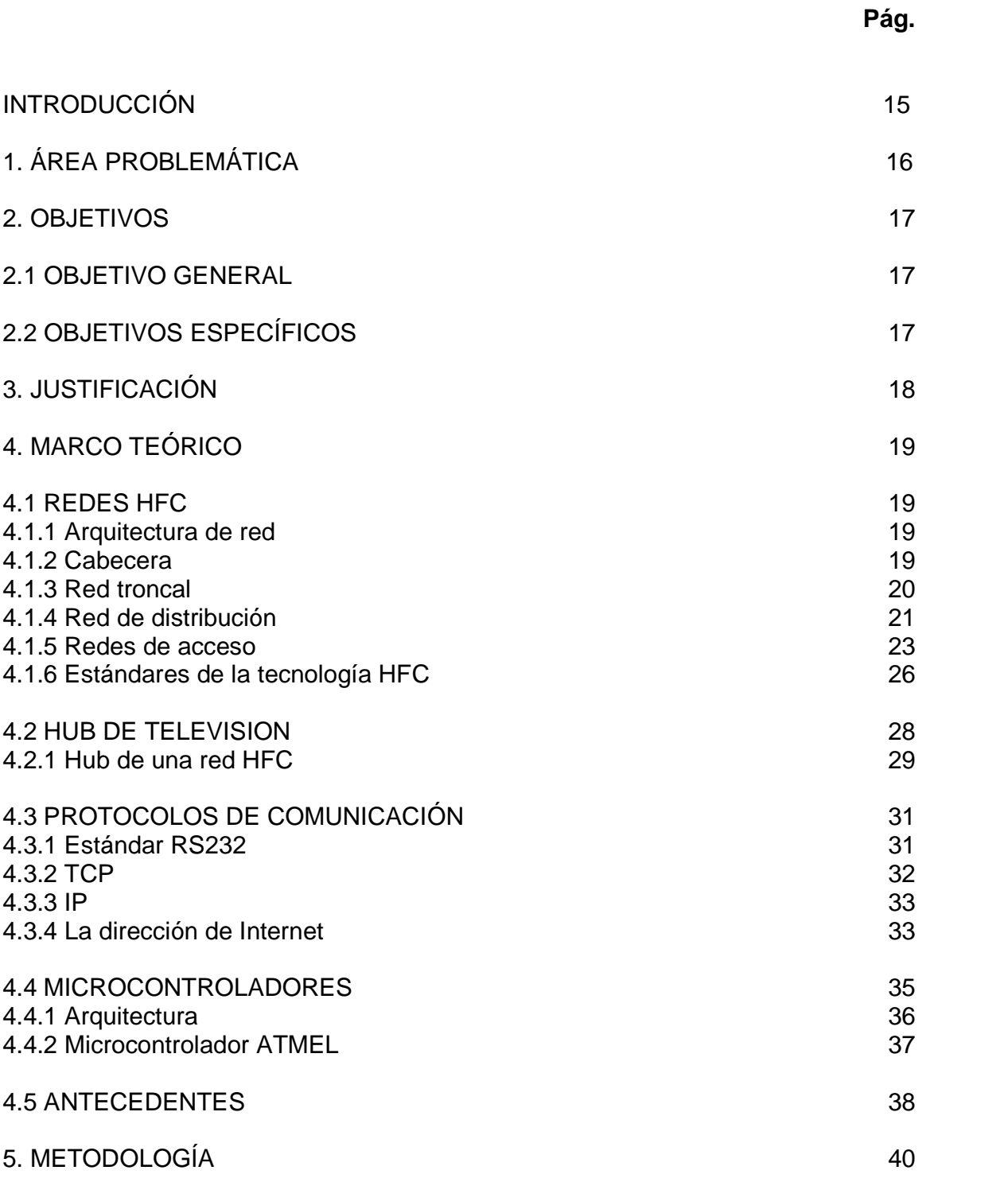

Universidad de Manizales Facultad de Ingeniería Tecnología en Sistemas

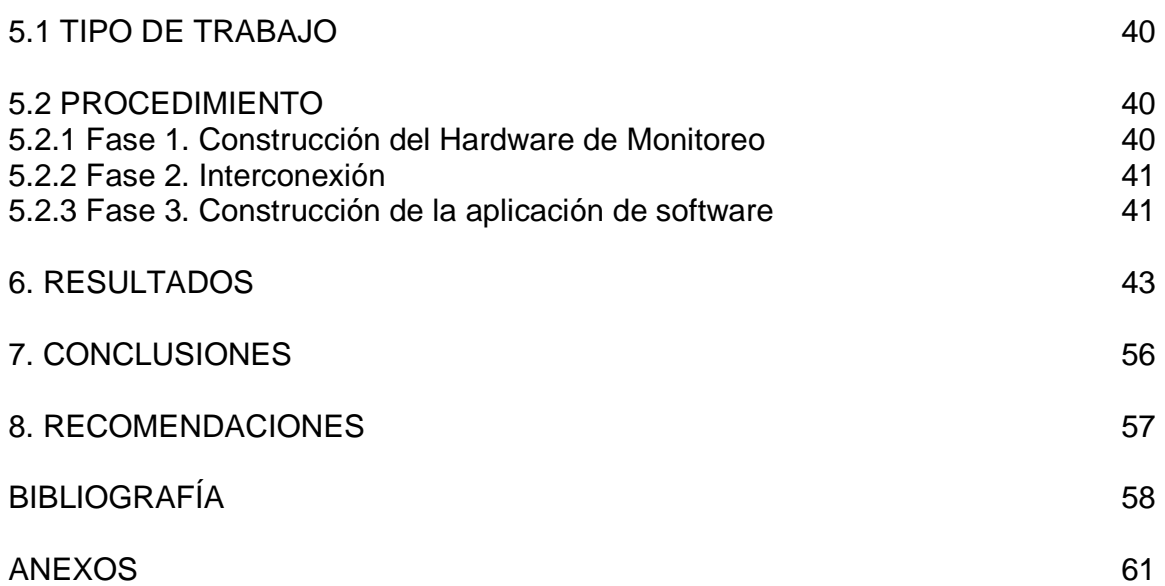

#### LVLRF Rojas Giraldo, Michael Alejandro 2009

#### **LISTA DE FIGURAS**

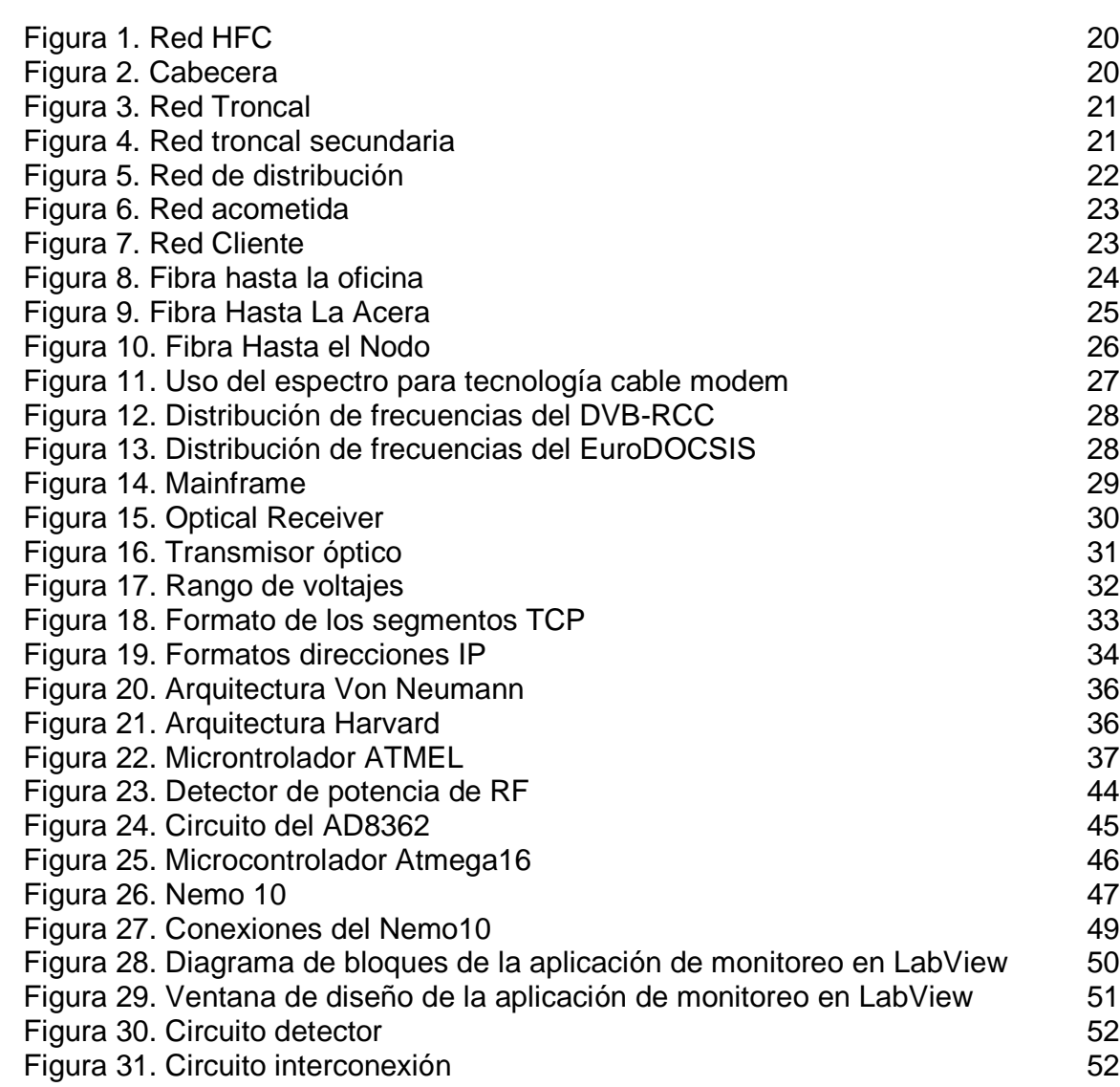

Universidad de Manizales Facultad de Ingeniería Tecnología en Sistemas

**Pág.** 

# **LISTA DE TABLAS**

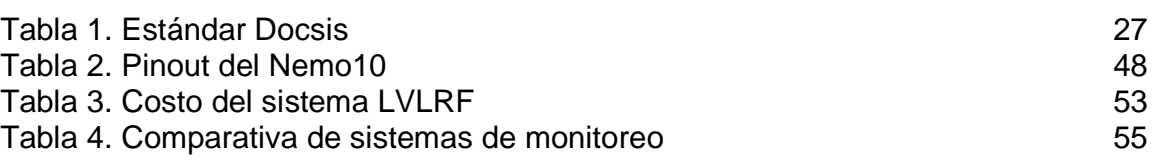

## **LISTA DE ANEXOS**

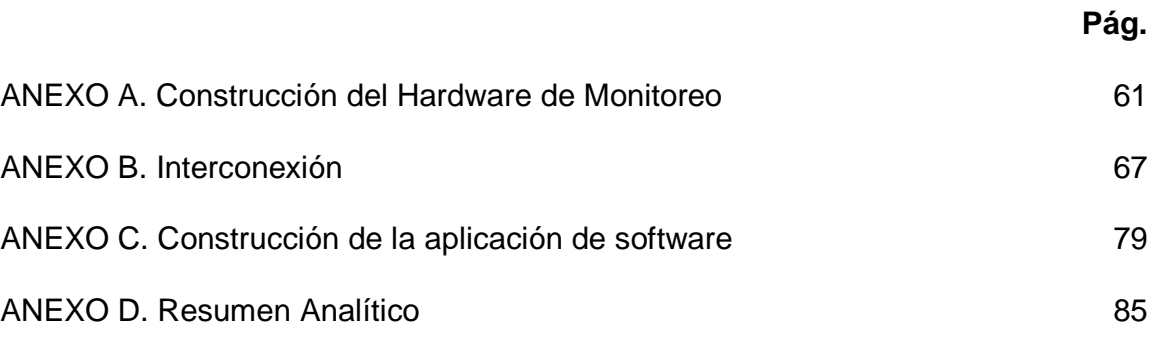

#### **GLOSARIO**

**ADSL:** (Asymmetric Digital Subscriber Line): método de transmisión de datos a través de líneas telefónicas de cobre, que permiten velocidades de transferencia muy superiores. La transferencia de datos es asimétrica, ya que la velocidad para transferir datos desde el servidor a nuestro ordenador es mucho más rápida (1.544 Megabits/seg), que si transferimos datos desde nuestro ordenador a un servidor (128 Kilobits/seg).

**ATM:** (Asynchronous Transfer Mode - Modo de Transferencia Asíncrona). Sistema de transferencia de información de conmutación de paquetes de tamaño fijo con alta carga, utilizados en banda ancha para aprovechar completamente una línea y soporta velocidades de hasta 1,2 GB.

**CATV:** (Community Antenna Televisión - Televisión por Cable). Servicio que ofrece transferencia de imágenes de televisión a domicilios abonados.

**Downstream:** Canal de transmisión de datos direccionados desde el servidor hasta el usuario.

**Fibra Óptica:** tecnología para transmitir información como pulsos luminosos a través de un conducto de fibra de vidrio. La fibra óptica transporta mucha más información que el cable de cobre convencional. La mayoría de las líneas de larga distancia de las compañías telefónicas utilizan la fibra óptica.

**Forward:** Hacia adelante, en sistemas de televisión por cable (CATV) se utiliza para hablar de la señal que se lleva hasta los usuarios.

**GSM:** Son las siglas de Global System for Mobile communications (Sistema Global para las comunicaciones Móviles), es el sistema de teléfono móvil digital más utilizado, definido originalmente como estándar Europeo abierto para que una red digital de teléfono móvil soporte voz, datos, mensajes de texto y roaming en varios países.

**HFC: (**Hybrid Fibre Coaxial - Híbrido de Fibra y Coaxial). En Telecomunicaciones, es un término que define una red que incorpora tanto fibra óptica como cable coaxial para crear una red de banda ancha. Esta tecnología permite el acceso a internet de banda ancha utilizando las redes CATV existentes.

**Hub:** Es el centro de un sistema en general y donde se encuentra el eje. El término se utiliza internacionalmente para identificar sistemas que mantienen una fuerte dependencia de un punto central.

**IP:** (Internet Protocol - Protocolo de Internet). Protocolo para la comunicación en una red a través de paquetes conmutados, es principalmente usado en Internet.

**MPLS:** (siglas de Multiprotocol Label Switching) es un mecanismo de transporte de datos estándar creado por la IETF y definido en el RFC 3031. Opera entre la capa de enlace de datos y la capa de red del modelo OSI. Fue diseñado para unificar el servicio de transporte de datos para las redes basadas en circuitos y las basadas en paquetes. Puede ser utilizado para transportar diferentes tipos de tráfico, incluyendo tráfico de voz y de paquetes IP.

**NGN:** Red de Siguiente Generación (Next Generation Networking) es un amplio término que se refiere a la evolución de la actual infraestructura de redes de telecomunicación y acceso telefónico con el objetivo de lograr la congruencia de los nuevos servicios multimedia (voz, datos, video...) en los próximos 5-10 años.

**SDH:** La jerarquía digital síncrona (SDH) (Synchronous Digital Hierarchy), se puede considerar como la revolución de los sistemas de transmisión, como consecuencia de la utilización de la fibra óptica como medio de transmisión, así como de la necesidad de sistemas más flexibles y que soporten anchos de banda elevados.

**Televisión Por Cable:** Surge por la necesidad de llevar señales de televisión, de índole diversa, hasta el domicilio de los abonados, la TV por cable conecta al usuario a través de cable y ofrece la posibilidad de conectarse a Internet.

**Upstream**: Canal de transmisión de datos direccionados desde el usuario hasta el servidor.

#### **RESUMEN**

Las características de la sociedad actual, exigen cada vez más en el ámbito de la utilización de los servicios tecnológicos, que su funcionamiento sea lo pactado con la empresa proveedora del servicio y además que no existan interrupciones molestas en los mismos.

Siendo la televisión por cable uno de los servicios que más demanda exige por parte de la sociedad actual, debido a la gran cantidad o variedad de programas televisivos de toda clase, bien sea culturales, deportivos, sociales, infantiles, musicales, de noticias, etc., se tiene en cuenta en este proyecto la importancia de tener un buen control o monitoreo de la señal de RF de televisión por cable de cualquier empresa de telecomunicaciones que preste este servicio.

Con base a lo anterior, se ha concebido este proyecto como una solución para monitorear de la señal de RF de televisión por cable, por medio de herramientas de fácil utilización, generando así una solución económica y de fácil implementación para cualquier empresa, este proyecto está basado en un circuito detector de potencia de RF el cual debe estar midiendo constantemente esta variable en dBm para luego ser transformada a voltaje, luego es llevada al circuito de interconexión, el cual es el encargado de recibir la variable en forma de voltaje y transformarla en una señal digital, en este caso el microcontrolador ATmega16 recibe este voltaje y entrega su salida en forma serial (protocolo RS232); al ser un protocolo bastante limitado, se utiliza el dispositivo Nemo10 el cual se encarga de transformar los datos de serial a IP, de ahí son llevados a un sistema de gestión por software, el cual está construido en Labview, que se encargará de mostrar en tiempo real los valores de la variable a medir, como también una gráfica de los mismos.

**PALABRAS CLAVES:** Sistema de gestión, microcontrolador, protocolo RS232, nivel de señal RF, televisión.

# **ABSTRACT**

The characteristics of today's society are increasingly demanding in the field of the use of technological services that they work as agreed with the company providing the service and also there are no annoying interruptions therein.

As the cable television one of the most demanded services required by today's society, due to the large number and variety of television programs of all kinds, whether cultural, sporting, social, children, music, news, etc. ., is taken into account in this project the importance of having proper control or monitoring of the RF signal cable of any telecommunications company to provide this service.

Based on the above, this project has been conceived as a solution to monitor RF signal cable through an easy tool, thereby providing an inexpensive and easily implemented for any company, this project is circuit based on RF power detector which must be constantly measuring this variable in dBm before being converted to voltage, then is taken to circuit interconnection, which is responsible for receiving the variable in the form of voltage and transform it into a digital signal, in this case the ATmega16 microcontroller receives this voltage and delivers its output in a serial (RS232 protocol) protocol to be a fairly limited Nemo10 device is used which is responsible for converting serial data to IP, there are passing through a software management system, which is built in Labview, which is responsible for real-time display of variable values to be measured, as well as a graph of the same.

**KEY WORDS:** Management system, microcontroller, RS232 protocol, RF signal level, Television.

#### **INTRODUCCIÓN**

En la actualidad las telecomunicaciones están presentes en cada parte de la sociedad y la televisión como el internet sobresalen de las demás por ser de gran demanda por los usuarios, por ello las redes HFC poseen una gran responsabilidad de servicio y estabilidad, creando así una necesidad para las empresas prestadoras de este tipo de tecnología: que sus redes no fallen y que estén en permanente monitoreo y control, para evitar anomalías en el servicio.

Particularmente, el monitoreo de los HUB de televisión, de cualquier marca comercial, es una parte muy importante dentro de cualquier empresa de telecomunicaciones la cual ofrezca el servicio de televisión por cable dentro del entorno de redes HFC e Internet en Cable Modem con este tipo de equipos, ya que por medio de este monitoreo se puede determinar en tiempo real la potencia de la señal RF de la señal de televisión en la salida de cada uno de los puntos principales de la red, la cual es la clave fundamental para ofrecerle al cliente o usuarios la mejor calidad en el servicio.

Finalmente, el monitoreo dentro de cualquier equipo electrónico se ha convertido en una prioridad en la actualidad, ya que permite estar en permanente contacto de con el equipo y así evitar posibles daños que alteren el correcto funcionamiento del equipo, en tanto para las empresas implica una reducción de costos por interrupciones en el servicio.

# **1. ÁREA PROBLEMÁTICA**

Una de las tecnologías que más ha crecido, y a un ritmo acelerado, son las redes HFC, debido a su fácil desarrollo y bajos costos, pero además por que la televisión se ha vuelto parte fundamental en la vida humana. Su esquema de distribución principal de la señal de televisión, por lo general, cuenta con un HUB principal y otros HUB adicionales distribuidos por toda la ciudad de donde se desprende la señal por medio de fibra óptica hacia otros equipos, son llamados Nodos ópticos, los cuales están en los barrios y llevan la señal a cada uno de los clientes.

Un caso específico es el departamento de transmisión de la empresa UNE de la ciudad de Manizales (red HFC de marca Scientific Atlanta), la cual cuenta con diferentes redes de telecomunicaciones SDH, GSM, NGN, Radio Enlaces de Microondas Mini Link, ATM, IP, MPLS, etc., donde cada red tiene un sistema de gestión particular e independiente, que sirve de apoyo para el monitoreo permanente de cada uno de los equipos, como a su vez, en caso de falla, tener más herramientas para brindar una solución rápida y eficiente.

Las redes HFC, por lo general no cuentan con sistemas de monitoreo o de gestión que ayuden a evitar o corregir fallas, por tanto la única forma de atender una falla es por medio de las quejas de los clientes notificadas a la línea 114, de donde posteriormente se notifica al técnico de transmisión de la empresa, quien debe desplazarse al sitio con diferentes equipos de medida para identificar la falla y buscar la ayuda necesaria para poder brindar la mejor solución a la misma, causando una pérdida de tiempo en todo este proceso, lo cual genera inconvenientes e indisposición en los usuarios.

## **2. OBJETIVOS**

#### **2.1 OBJETIVO GENERAL**

Diseñar e implementar un sistema de monitoreo por computador para la variable física de los niveles de la señal de RF en televisión por cable de la red HFC de los canales bajos y los canales altos, sobre el HUB principal de distribución de la señal de televisión de cualquier empresa de telecomunicaciones, pudiendo así poder tener una visualización permanente de la red para evitar y corregir fallas para brindar un mejor servicio a sus clientes.

#### **2.2 OBJETIVOS ESPECÍFICOS**

- Crear un circuito electrónico eficiente y de fácil montaje para que esté permanentemente censando o detectando la variable física de la señal de RF de televisión por cable.
- Hacer un circuito electrónico que permita convertir los datos obtenidos por el circuito de censado de la variable física a formato IP, para poder ser llevados a la aplicación de software.
- Buscar el software de aplicación más adaptable y cómodo posible para el diseño de un eficaz entorno y de fácil utilización que cumpla con todas las necesidades para la visualización de la variable de monitoreo.

# **3. JUSTIFICACIÓN**

El presente sistema presenta una alternativa novedosa en los sistemas de gestión de redes HFC existentes, ya que realiza un monitoreo en tiempo real de la variable física de RF para la señal de televisión por cable dentro de los HUB de televisión de cualquier marca o proveedor, particularmente realizando una medida del canal 2 y del canal 121, permitiendo establecer el comportamiento general de la señal.

Este sistema pretende beneficiar a las empresas de telecomunicaciones prestadoras de servicios de televisión por cable e internet en redes HFC, al poder llevar un mantenimiento preventivo de los HUB de televisión por estar permanentemente conociendo las variaciones de los parámetros de la variable física y así prevenir una posible falla de la misma, como también beneficiar a cada uno de los clientes o usuarios de estas empresas, ya que van a poseer menos interrupciones en su servicio y si las hay, serian lo más cortas posible.

Este proyecto pretende solucionar la reducción de los tiempos de respuesta de la parte técnica en la localización de los daños o fallas, como también disminuir pérdidas económicas dentro de una empresa u organización por fallas en la interrupción del servicio causadas por daños en los equipos o molestias de los usuarios, y por ultimo reducir con el monitoreo la probabilidad de fallas dentro de la red HFC.

#### **4. MARCO TEÓRICO**

#### **4.1 REDES HFC**

La red HFC o híbrida fibra-coaxial está compuesta tanto de enlaces o cables de Fibra Óptica como de cable coaxial, ellas nacen gracias a una necesidad de evolución a las antiguas redes CATV o televisión de antena comunitaria. Las redes HFC intentan abarcar grandes distancias y para ello dividen las ciudades en zonas de servicios las cuales son grupos de entre 500 a 2000 viviendas para conformar un nodo, la señal llega a cada nodo por cables de fibra y esta es repartida dentro de los nodos por cable coaxial, como lo expresa Juan Cartagena<sup>1</sup>.

**4.1.1 Arquitectura de red**. Comienza por la cabecera de red en donde se recogen todas las señales las cuales son recibidas por satélites y de ahí transformadas para poder ser transportadas a la red. Luego se crea una distribución de fibra óptica, nodos ópticos, amplificadores y cable coaxial, como se muestra en la Figura 1, la cual es la encargada de transportar la señal de televisión e internet a cada uno de los usuarios finales. Mediante la introducción de esta, se produce una reducción del número de amplificadores en cascada necesarios en la red, reduciéndose el ruido y distorsión en las señales transportadas. La fibra aumenta el ancho de banda de la red, la cual se convierte en una red de mayor flexibilidad y capacidad de servicio. Las redes HFC están configuradas en forma de anillos multipunto, con diferentes jerarquías organizativas, esto formado por un anillo principal de transporte, del que se despliegan anillos secundarios de fibra, y de los que salen las acometidas de la red de coaxial como lo muestra el ingeniero Guillermo Cisneros.<sup>2</sup>

**4.1.2 Cabecera (Head-End)**. Según la UNNE<sup>3</sup> Es donde se recopilan todos los canales de televisión a ser llevados o transportados por toda la red, es el componente principal de todo el esquema de la red HFC como lo muestra la Figura 2, ya que de ahí se generan todos los servicios de la red misma. En la

 $\overline{a}$ <sup>1</sup>Cartagena Juan. Redes HFC. [en línea]. Chile. Universidad Técnica Federico Santa María. 2007. 9 p. [consulta: 06/07/2009]. Disponible en: http://profesores.elo.utfsm.cl/~agv/elo322/1s08/project/JuanCartagena.pdf>.

<sup>2</sup>Cisneros Guillermo. Sistemas de Acceso Óptico. [en línea]. España. Universidad Politécnica De Madrid. 2001. 31 p. [consulta: 06/07/2009]. Disponible en: <http://www.gatv.ssr.upm.es/stelradio/STEL/adjuntos/material\_consulta/4\_apuntes\_sistemas\_hfc. pdf>

<sup>&</sup>lt;sup>3</sup>Universidad Nacional Del Nordeste. Redes De Altas Prestaciones. [en línea]. Argentina. 2009. 8 p. [consulta: 06/07/2009]. Disponible en: <http://exa.unne.edu.ar/depar/areas/informatica/redesap/apuntesAlumnos/ppt/ppt%20-%20tema%205%20-

<sup>%20</sup>Redes%20h%EDbridas%20de%20fibra%20y%20cable-HFC.pdf>

cabecera también se crea todo el equipamiento óptico necesario para la distribución y crecimiento de la misma, como la inclusión de nuevas tecnologías para introducir nuevos y mejores servicios que son entregados a los usuarios, como lo expresa el autor.

Figura 1. Red HFC

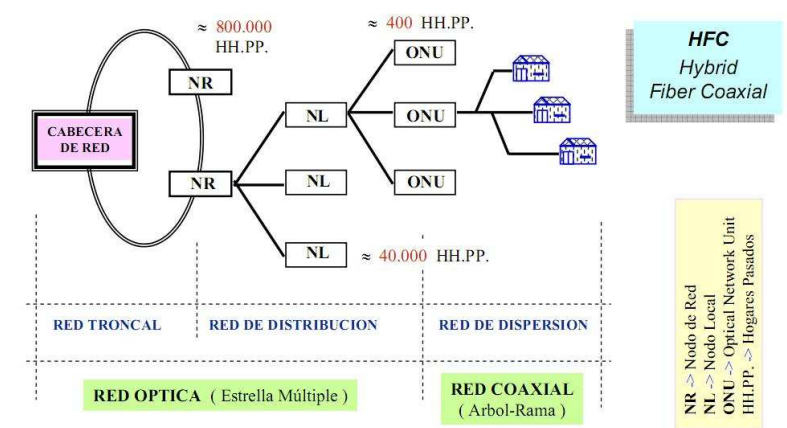

**Fuente:** Cisneros Guillermo. Sistemas de Acceso Óptico. [en línea]. España. Universidad Politécnica De Madrid. 2001. 31 p. [consulta: 06/07/2009]. Disponible en: <http://www.gatv.ssr.upm.es/stelradio/STEL/adjuntos/material\_consulta/4\_apuntes\_sistemas\_hfc.p df>

Figura 2. Cabecera

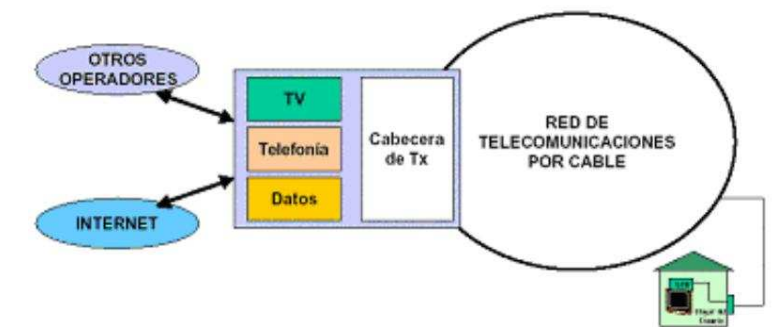

**Fuente:** Universidad Nacional Del Nordeste. Redes De Altas Prestaciones. [en línea]. Argentina. 2009. 8 p. [consulta: 06/07/2009]. Disponible en: <http://exa.unne.edu.ar/depar/areas/informatica/redes-ap/apuntesAlumnos/ppt/ppt%20- %20tema%205%20-%20Redes%20h%EDbridas%20de%20fibra%20y%20cable-HFC.pdf>

**4.1.3 Red troncal.** Se encarga de llevar la señal desde la cabecera hasta los puntos de distribución como lo muestra la Figura 3, o sea en las redes antiguas esta era constituida por amplificadores en cascada y cable coaxial, pero en la actualidad esta red la componen nodos ópticos y cables, transmisores ópticos, cables de fibra óptica, etc., como lo dice el mismo autor del tema anterior.<sup>4</sup> Dicha

 $4$  Ibid.

red se puede diferenciar en tres partes en función de su cobertura y nivel de despliegue final.

Figura 3. Red Troncal

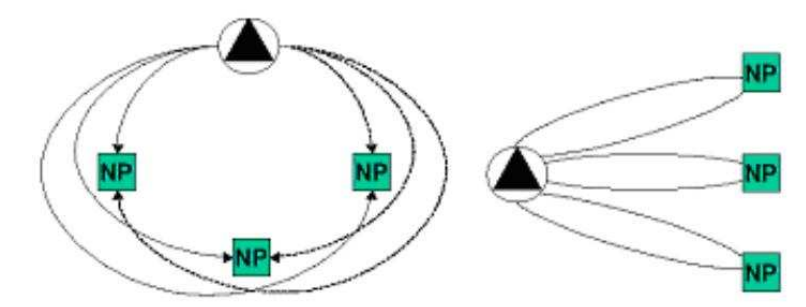

**Fuente:** Universidad Nacional Del Nordeste. Redes De Altas Prestaciones. [en línea]. Argentina. 2009. 8 p. [consulta: 06/07/2009]. Disponible en: <http://exa.unne.edu.ar/depar/areas/informatica/redes-ap/apuntesAlumnos/ppt/ppt%20- %20tema%205%20-%20Redes%20h%EDbridas%20de%20fibra%20y%20cable-HFC.pdf>

**4.1.3.1 Red Trocal Primaria.** Es la red óptica que une la cabecera y los nodos ópticos Primarios como lo muestra la Figura 3. Suele seguir topologías en anillo o en estrella, mediante enlaces redundantes, pueden dar coberturas de hasta 15.000 hogares.

**4.1.3.2 Red Trocal Secundaria.** Está conformada por una red óptica que une los nodos Primarios y los nodos Finales o nodos electro-ópticos como lo muestra la figura 4. Estas redes poseen un nivel de cobertura de unos 500 hogares.

Figura 4. Red Troncal Secundaria

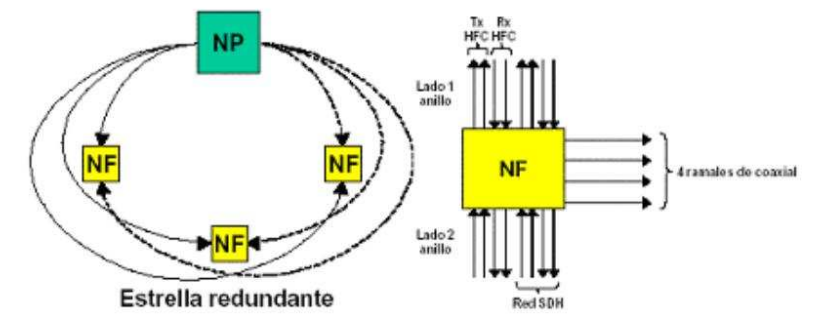

**Fuente:** Universidad Nacional Del Nordeste. Redes De Altas Prestaciones. [en línea]. Argentina. 2009. 8 p. [consulta: 06/07/2009]. Disponible en: <http://exa.unne.edu.ar/depar/areas/informatica/redes-ap/apuntesAlumnos/ppt/ppt%20- %20tema%205%20-%20Redes%20h%EDbridas%20de%20fibra%20y%20cable-HFC.pdf>

**4.1.4 Red de distribución.** Se encarga de llevar las señales desde los puntos de distribución hasta los abonados, como lo muestra la figura 5, por lo general es una

estructura tipo bus de coaxial que lleva las señales descendentes hasta la última derivación antes del usuario: Esta etapa de distribución contiene un máximo de 2 o 3 amplificadores y abarca unas 500 viviendas, como lo describe la UNNE<sup>5</sup>. Dentro de esta se pueden diferenciar tres partes:

Figura 5. Red de Distribución

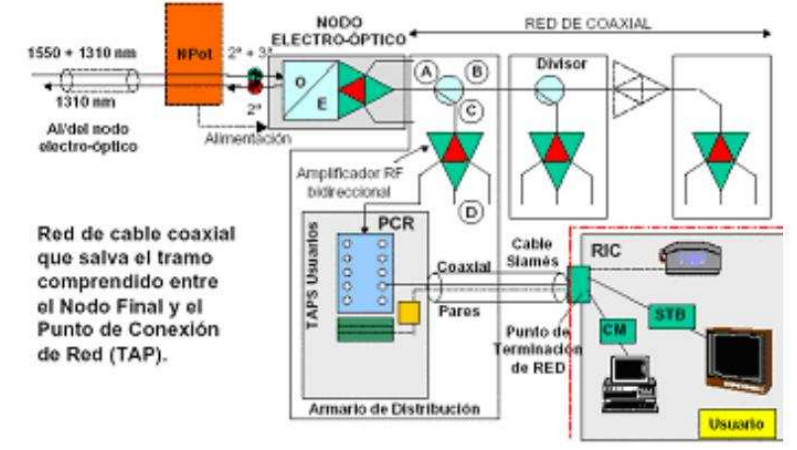

**Fuente:** Universidad Nacional Del Nordeste. Redes De Altas Prestaciones. [en línea]. Argentina. 2009. 8 p. [consulta: 06/07/2009]. Disponible en: <http://exa.unne.edu.ar/depar/areas/informatica/redes-ap/apuntesAlumnos/ppt/ppt%20- %20tema%205%20-%20Redes%20h%EDbridas%20de%20fibra%20y%20cable-HFC.pdf>

**4.1.4.1 Red de distribución de coaxial.** Por lo general está construida por cables coaxiales de gran dimensión (cable coaxial de 1/2), está compuesta por una estructura del tipo bus, la cual lleva todas las señales bien sea internet en banda ancha y televisión por cable, hasta la última derivación antes del hogar.

Es una red de cable encargada de la conexión del nodo óptico Final hasta el TAP (derivador) o punto de conexión de red, como lo muestra la Figura 5, el cual, por lo general, consta de 8 o de 12 salidas y están ubicados en los postes de los barrios para su fácil distribución.

**4.1.4.2 Acometida.** Es la parte de la red HFC que está en el tramo entre el TAP y/o caja terminal hasta la entrada de la casa de los usuarios, de una manera más fácil se puede observar en la distribución de red de los edificios como se observa en la Figura 6. Está formado por equipamiento pasivo, como derivadores y repartidores de señal.

**4.1.4.3 Red interior de cliente.** Es la última parte de la red HFC, ya que en ella se está llegando hasta el usuario o cliente, quien será el que utilice cada uno de los servicios ofrecidos por la red.

 $\frac{1}{5}$  Ibid.

Está formado por el cable coaxial donde se distribuyen los servicios, (Figura 7). Compuesto por cable coaxial de calibre RG-6 y splitter de 2, 5, 6 salidas que se usan para la distribución hasta los televisores o cable módem. Figura 6. Red Acometida

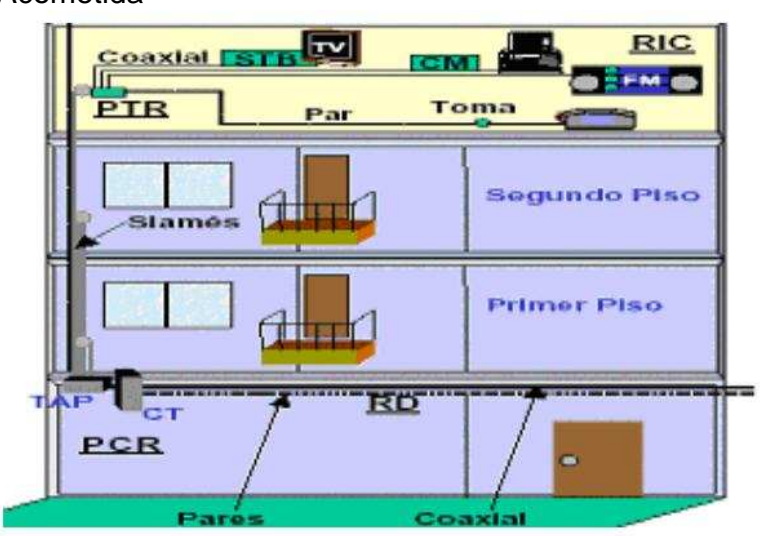

**Fuente:** Universidad Nacional Del Nordeste. Redes De Altas Prestaciones. [en línea]. Argentina. 2009. 8 p. [consulta: 06/07/2009]. Disponible en: <http://exa.unne.edu.ar/depar/areas/informatica/redes-ap/apuntesAlumnos/ppt/ppt%20- %20tema%205%20-%20Redes%20h%EDbridas%20de%20fibra%20y%20cable-HFC.pdf>

Figura 7. Red Cliente

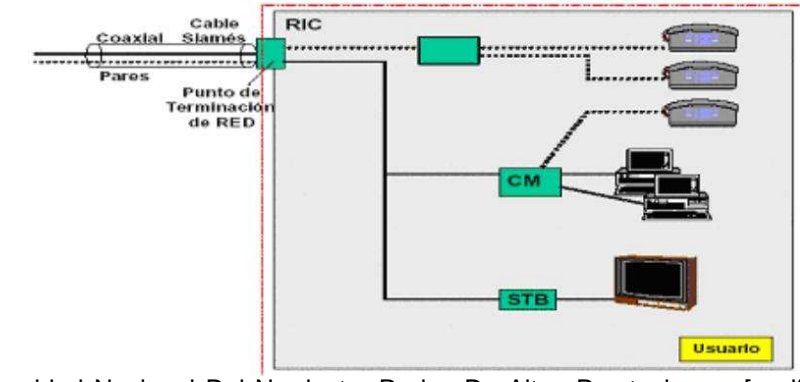

**Fuente:** Universidad Nacional Del Nordeste. Redes De Altas Prestaciones. [en línea]. Argentina. 2009. 8 p. [consulta: 06/07/2009]. Disponible en: <http://exa.unne.edu.ar/depar/areas/informatica/redes-ap/apuntesAlumnos/ppt/ppt%20- %20tema%205%20-%20Redes%20h%EDbridas%20de%20fibra%20y%20cable-HFC.pdf>

**4.1.5 Redes de Acceso.** El trayecto final de cualquier red de telecomunicaciones, o sea el tramo que une los domicilios de cada usuario con el resto de la red, se le llama red de acceso. En cuanto a las tecnologías FTTx son avances tecnológicos o evolución de las redes HFC, y no se puede ser indiferente con este tipo de

tecnologías, debido a la gran demanda de las mismas a nivel mundial. Actualmente prácticamente en todo Colombia se utiliza la tecnología FTTN, la cual es fibra hasta el nodo.

**4.1.5.1 FTTH (Fiber To The Home).** Fibra hasta el usuario, como lo muestra la Figura 8, es la de mayor ancho de banda pero de altos costos, creándose una topología tipo estrella para poder llegar una fibra a cada usuario, como lo menciona la EPN<sup>6</sup>, este tipo de tecnología ofrece la distribución de servicios avanzados como el triple play, Internet de banda ancha, telefonía, televisión, a los hogares de los usuarios.

Figura 8. Fibra hasta la oficina.

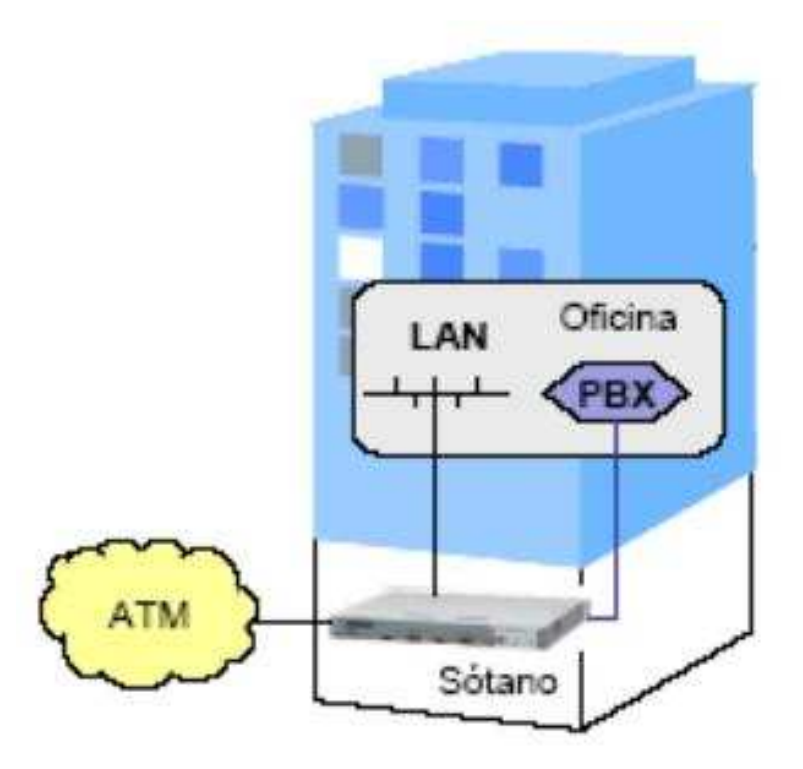

**Fuente:** Escuela Politécnica Nacional. Estándar Docsis y Su Aplicación. [en linea]. Ecuador. 2008. 33 p. [consulta: 06/07/09]. Disponible en: <http://bieec.epn.edu.ec:8180/dspace/bitstream/123456789/1085/4/T10894CAP2.pdf>

<sup>————————————————————&</sup>lt;br><sup>6</sup> Escuela Politécnica Nacional. Estándar Docsis y Su Aplicación. [en línea]. Ecuador. 2008. 33 p. [consulta: 06/07/09]. Disponible en: http://bieec.epn.edu.ec:8180/dspace/bitstream/123456789/1085/4/T10894CAP2.pdf

**4.1.5.2 FTTC (Fiber To The Curb).** En las redes HFC consiste en interconectar los edificios de usuarios con la cabecera a través de fibra óptica, y de ahí el usuario se conecta con cable coaxial. Literalmente, significa Fibra hasta la acera o también denominada fibra hasta la oficina o edificio, como lo muestra la Figura 9, luego la conexión hasta el usuario seria por medio de cable coaxial, como lo menciona el autor anterior<sup>7</sup>, es más barata que la red FTTH y también permite los servicios de telefonía, Internet banda ancha, televisión, a alta velocidad en una relación de muy alto rendimiento.

Figura 9. Fibra Hasta La Acera.

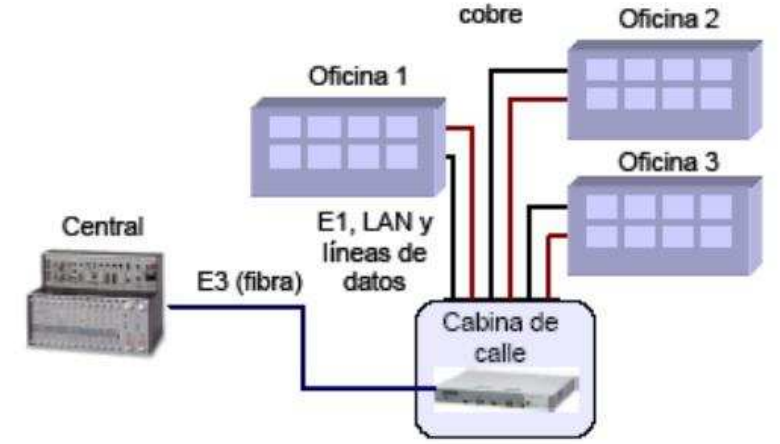

**Fuente:** Escuela Politécnica Nacional. Estándar Docsis y Su Aplicación. [en línea]. Ecuador. 2008. 33 p. [consulta: 06/07/09]. Disponible en: <http://bieec.epn.edu.ec:8180/dspace/bitstream/123456789/1085/4/T10894CAP2.pdf>

**4.1.5.2 FTTN (Fiber To The Node).** Fibra hasta el nodo, es la más utilizada actualmente en el mundo, por bajos costos y de fácil instalación. Como se observa en la Figura 10, este tipo de topología de red permite dar servicio de 300 a 500 usuarios que son unidos a través de un cable coaxial que viene en forma de bus desde el nodo óptico el cual fue alimentado con un cable de fibra óptica, como lo expresa el mismo autor<sup>8</sup>.

 $\overline{7}$  Ibid.

<sup>8</sup> Ibid.

Figura 10. Fibra Hasta el Nodo.

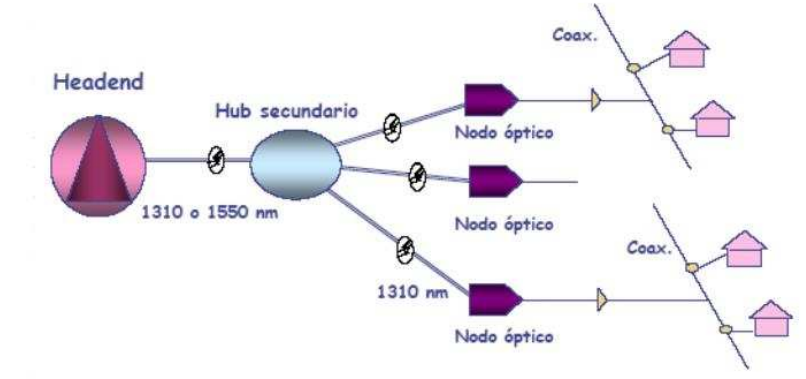

**Fuente:** Escuela Politécnica Nacional. Estándar Docsis y Su Aplicación. [en línea]. Ecuador. 2008. 33 p. [consulta: 06/07/09]. Disponible en: <http://bieec.epn.edu.ec:8180/dspace/bitstream/123456789/1085/4/T10894CAP2.pdf>

**4.1.6 Estándares de la tecnología HFC.** En la actualidad existen diferentes estándares de normalización asociados a los servicios de acceso de datos en las redes HFC, como es el acceso a internet. Los mismos están basados en los cables módems, que son los equipos encargados de convertir las redes de cable en redes transparentes para la transmisión de datos de alta velocidad. En la actualidad existen tres tipos de normalizaciones diferentes: DOCSIS**,** EuroDOCSIS y DVB-RCC.

**4.1.6.1 DOCSIS.** El DOCSIS (Especificaciones de Interface de Servicios de Datos por Cable, por sus siglas en inglés), es un estándar definido por la industria de la TV por cable para permitir la interoperabilidad entre cable módems y las cabeceras de las redes o CMTS, para la transmisión de datos. Existen diferentes normalizaciones que se han creado con el pasar de los tiempos como se muestra en la Tabla 1, debido al surgimiento de nuevos servicios como a su demanda y a los grandes avances en tecnologías de telecomunicaciones, como lo menciona el señor Luis Gabriel Sienra<sup>9</sup>, algunos tipos de este estándar son:

- DOCSIS 1.0: Servicio Best Effort de alta velocidad para acceso a Internet y datos.

- DOCSIS 1.1: Múltiples clases de servicio y QoS (calidad del servicio) para los servicios sensibles al retardo, como la telefonía.

 <sup>9</sup>SIENRA, Luis Gabriel. Docsis. [en línea]. México. 2001. 3 p. [consulta: 06/07/09]. Disponible en: <http://www.cinit.org.mx/articulo.php?idArticulo=4>

- DOCSIS 1.2: Usa tecnología S-CDMA (Syncrhronous CDMA), con mayores tasas de transferencia y tolerancia al ruido e interferencias.

- DOCSIS 2.0: Introduce soporte a servicios simétricos y servicios punto a punto (PPP), servicios IP multicast y mayor inmunidad al ruido y la interferencia. Es un sistema abierto, compatible con los demás DOCSIS. Actualmente la tendencia de la tecnología es a integrar bajo un mismo equipo el puerto de voz, el cable módem y también el decodificador.

Tabla 1. Estándar Docsis

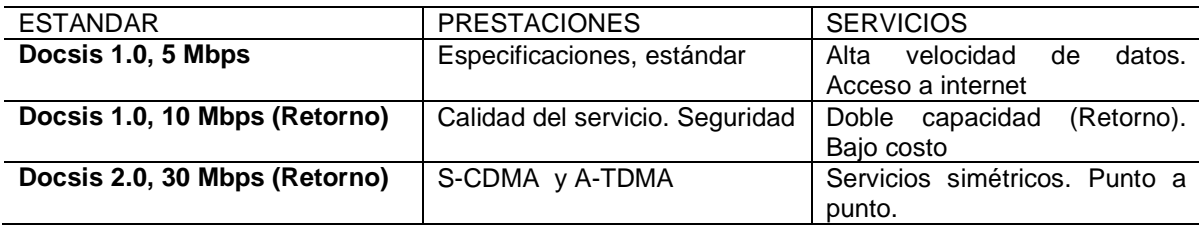

En una transmisión de datos de alta velocidad bidireccional, la información que es enviada al usuario *downstream* y la información que el usuario envía upstream, relacionada con las peticiones de un usuario para solicitar determinada información, como por ejemplo descargar un sitio de internet, son enviadas en diferentes bandas de frecuencia, como lo muestra la Figura 11.

Figura 11. Uso del espectro para tecnología cable modem

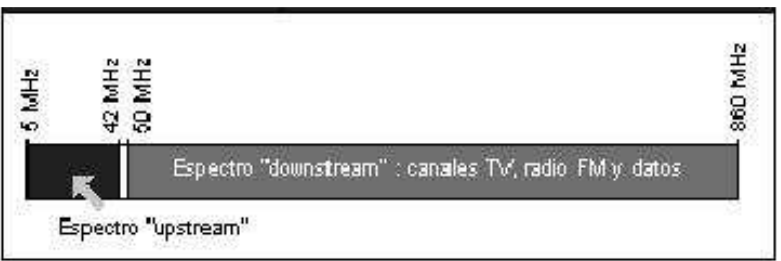

**Fuente:** SIENRA, Luis Gabriel. Docsis. [en línea]. México. 2001. 3 p. [consulta: 06/07/09]. Disponible en: <http://www.cinit.org.mx/articulo.php?idArticulo=4>

Debido a que la cantidad información descargada por un usuario es mucho mayor que la cantidad de información que un usuario manda hacia la red, por tanto la banda de frecuencias del Downstream es mucho más grande que la banda del Upstream.

**4.1.6.2 DVB-RCC.** (Return Channel Cable), de muy poco uso en la escena mundial, fue creado para facilitar a los cable módems y Cabeceras la compatibilidad con los Set-Top Box DVB desplegados hasta ese momento (basados en el estándar DVB-C). Así este estándar es atractivo para el mercado

europeo, ya que muchos de los operadores han desplegado activamente unidades basadas en DVB, como lo muestra la figura 12, con la consiguiente necesidad de adaptar sus redes a los nuevos servicios de datos como lo menciona Sthepanie Duque Martínez<sup>10</sup>. El estándar además complementa los servicios de TV, cumpliendo los estándares de TV europea. Esta es una tecnología que existe dentro del ámbito de la televisión por cable y se debe tener algún tipo de conocimiento de las mismas así no sea utilizada en Manizales.

Figura 12. Distribución de frecuencias del DVB-RCC.

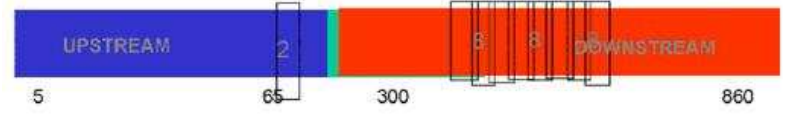

**Fuente:** DUQUE, Martínez Sthepanie. Sistemas Híbridos. [en línea]. Colombia. 2008. 42 p. [consulta: 06/07/09]. Disponible en:<http://microe.udea.edu.co/~alince/recursos/lineas/HFC.pdf>

**4.1.6.3 EuroDOCSIS.** La versión europea del DOCSIS se llama EuroDOCSIS, la principal diferencia es que en Europa los canales de cable tienen un tamaño de 8 MHz (PAL), mientras que en EEUU es de 6 MHz (NTSC), diciendo así un mayor ancho de banda para el canal de Downstream. Fue creado con el objeto de que los operadores europeos de cable pudieran explotar los altos volúmenes de productos DOCSIS, que se comercializan desde 1998 como hace referencia el mismo autor anterior<sup>11</sup>. Así los costes asociados a estos no se dispararían por problemas de compatibilidades y estandarización. Este estándar contempla un canal de retorno en la banda de 5-62 MHz, y un canal descendente en la banda de 65-860 MHz, con un ancho de banda de 8MHz.

Figura 13. Distribución de frecuencias del EuroDOCSIS.

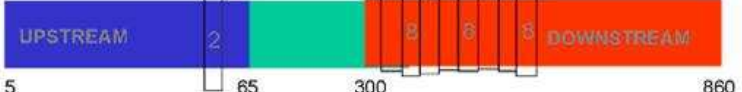

**Fuente:** DUQUE, Martínez Sthepanie. Sistemas Híbridos. [en línea]. Colombia. 2008. 42 p. [consulta: 06/07/09]. Disponible en:<http://microe.udea.edu.co/~alince/recursos/lineas/HFC.pdf>

# **4.2 HUB DE TELEVISIÓN**

<sup>&</sup>lt;sup>10</sup> DUQUE. Martínez Sthepanie. Sistemas Híbridos. [en línea]. Colombia. 2008. 42 p. [consulta: 06/07/09]. Disponible en:<http://microe.udea.edu.co/~alince/recursos/lineas/HFC.pdf>  $11$  Ibid

Los HUB de televisión existentes actualmente en las empresas de telecomunicaciones de mayor uso comercial son de marca Scientific Atlanta Laser Link III, Aurora Networks o Motorola.

**4.2.1 HUB de una red HFC.** En esta sección tratará sobre los HUB de marca Scientific Atlanta Laser Link III, líder de la industria de tecnología de servicios de CATV en redes HFC y es una empresa de CISCO<sup>12</sup>. Está compuesto por un rack o mainframe el cual es un módulo que aloja a cada una de las tarjetas necesarias para la creación de una red HFC, este modulo posee una fuente de DC de 24V.

Figura 14. Mainframe

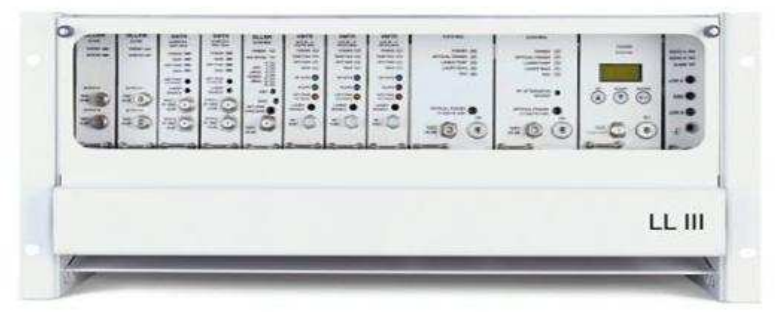

**Fuente:** CISCO SYSTEMS. Optoelectronics. [en línea]. EEUU. 2004. 3 p. [consulta: 06/07/09]. Disponible en:

<http://www.cisco.com/en/US/prod/collateral/video/ps8806/ps8862/ps8874/product\_data\_sheet090 0aecd806c4960.pdf>

Entre las principales tarjetas del HUB de televisión de las redes HFC, es el Optical Receivers (Receptor Óptico), como se muestra en la figura 15, encargado de recibir la señal óptica de los canales de CATV provenientes de alguna cabecera de televisión y convertirla en señal de RF, la cual será llevada a un combinador de RF multiplicando esta señal de 1 a 4 salidas o de 1 a 8 salidas, según la necesidad o el tamaño del HUB de televisión de la red HFC.

<sup>&</sup>lt;sup>12</sup>CISCO SYSTEMS. Optoelectronics. [en línea]. EEUU. 3 p. [consulta: 06/07/09]. Disponible en: <http://www.cisco.com/en/US/prod/collateral/video/ps8806/ps8862/ps8874/product\_data\_sheet090 0aecd806c4960.pdf>

#### Figura 15. Optical Receiver

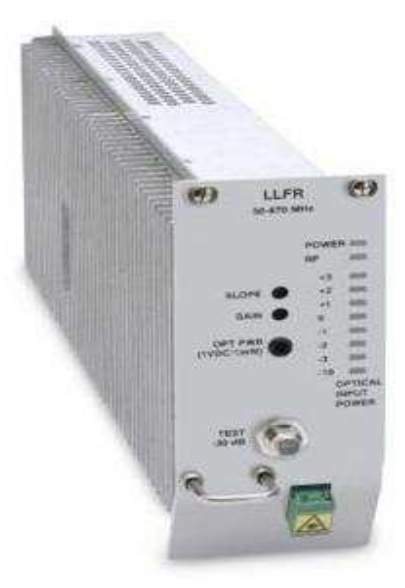

**Fuente:** CISCO SYSTEMS. Optoelectronics. [en línea]. EEUU. 2004. 3 p. [consulta: 06/07/09]. Disponible en:

<http://www.cisco.com/en/US/prod/collateral/video/ps8806/ps8862/ps8874/product\_data\_sheet090 0aecd806c4960.pdf>

En la salida del Receptor de forward se encuentra la señal de cada uno de los canales de la televisión por cable, o sea el canal 2, 3, etc., hasta el ultimo el cual puede ser el 123, luego para poder ser llevada a la red HFC, se hace con unas tarjetas llamadas Optical Transmitter (figura 16), las cuales hacen lo contrario a los receptores, estas toman la señal de Radio Frecuencia y la convierten a señal óptica para ser llevada a cada uno de los nodos ópticos, los cuales vuelven a convertir la señal de óptica a RF para poder llevar esta señal a cada uno de los usuarios, estos nodos ópticos están estratégicamente instalados en los barrios de las ciudades, cerca a los usuarios de la red HFC.

Figura 16. Transmisor óptico.

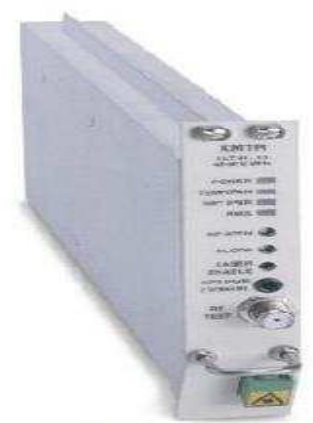

**LLT III Transmitter** 

**Fuente:** CISCO SYSTEMS. Optoelectronics. [en línea]. EEUU. 3 p. [consulta: 06/07/09]. Disponible en:

<http://www.cisco.com/en/US/prod/collateral/video/ps8806/ps8862/ps8874/product\_data\_sheet090 0aecd806c4960.pdf>

#### **4.3 PROTOCOLOS DE COMUNICACIÓN**

Los protocolos de comunicación son como reglas o normas que permiten el flujo de información entre computadores distintos, que pueden también tener lenguajes distintos.

**4.3.1 Estándar RS232.** El puerto serial envía y recibe bytes de información un bit a la vez, o sea serial. Aun, cuando es más lento que la comunicación en paralelo, que permite la transmisión de un byte completo por vez, este método de comunicación es más sencillo y puede alcanzar mayores distancias, hasta unos 1200 metros. La comunicación serial se utiliza para transmitir datos en formato **ASCII** 

Para realizar la comunicación se utilizan 3 cables o pines: (1) Tierra (o referencia), (2) Transmisión, (3) Recepción. Debido a que la transmisión es asincrónica, es posible enviar datos por una línea mientras se reciben datos por otra. Las características más importantes de la comunicación serial son la velocidad de transmisión, los bits de datos, los bits de parada, y la paridad. Para que los puertos se puedan comunicar.

Un uno binario se denomina marca y se representa con un voltaje entre -3 y -15 voltios, como lo muestra la figura 17, el cero se denomina espacio y se representa con un voltaje entre +3 y +15 voltios, cualquier voltaje entre -3 y +3 voltios es inválido, como lo menciona Oscar Agudelo.<sup>13</sup>

#### Figura 17. Rango de voltajes

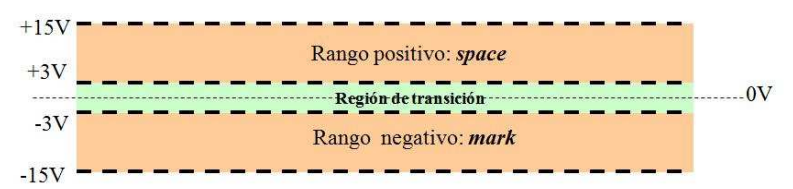

**Fuente:** AGUDELO, Oscar. RS-232. [en línea]. Colombia. 2008. 18 p. [consulta: 06/07/09]. Disponible en: <www.arcesio.net/modems/rs232.ppt>

En este estándar es de gran importancia la velocidad de transmisión, esta se representa por baud rate, que indica el número de bits por segundo que se transfieren, y se mide en baudios (bauds). Por ejemplo, 300 baudios representan 300 bits por segundo. A mayor velocidad de transmisión se reducirá la distancia máxima posible entre los dispositivos.

**4.3.2 TCP.** Transmission control protocol o Protocolo de control de transmisión, es uno de los protocolos fundamentales en internet al garantizar la entrega de datos a su destino sin errores y respetando el mismo orden en el cual fueron transmitidos. Lo que pretende el TCP es proveer un flujo de bytes confiable de extremo a extremo sobre una red, como el internet, que no es muy confiable.

TCP puede adaptarse dinámicamente a las propiedades de la red internet y manejar fallas de muchas clases enviando parte de un flujo de bytes en trozos y los manda como datagramas de IP como lo menciona García Antonio Castillo<sup>14</sup>.

Para obtener servicio de TCP, el emisor y el receptor tienen que crear los puntos terminales de la conexión (los sockets), la dirección de un socket es la dirección de IP del host y un número de 16 bits que es local al host (la puerta), se identifica una conexión con las direcciones de socket de cada extremo.

<sup>&</sup>lt;sup>13</sup> AGUDELO, Oscar. RS-232. [en línea]. Colombia. 2008. 18 p. [consulta: 06/07/09]. Disponible en: <www.arcesio.net/modems/rs232.ppt>

<sup>&</sup>lt;sup>14</sup> CASTILLO. García Antonio. El protocolo TCP. [en línea]. España. 2008. 3 p. [consulta: 06/07/09]. Disponible en: <http://neo.lcc.uma.es/evirtual/cdd/tutorial/transporte/tcp.html>

# Figura 18. Formato de los segmentos TCP

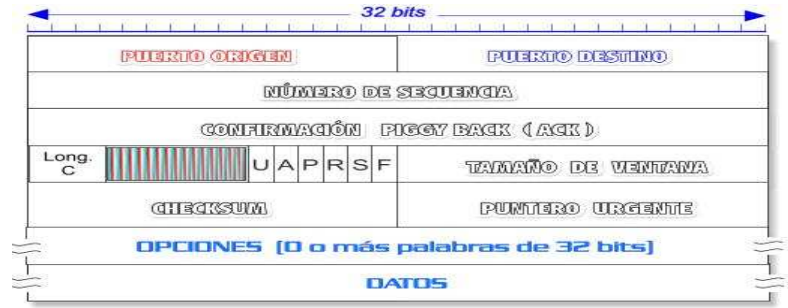

**Fuente:** CASTILLO, García Antonio. El protocolo TCP. [en línea]. España. 2008. 3 p. [consulta: 06/07/09]. Disponible en: <http://neo.lcc.uma.es/evirtual/cdd/tutorial/transporte/tcp.html>

Las conexiones TCP se componen de tres etapas: establecimiento de conexión, transferencia de datos y fin de la conexión.

4.3.3 IP. Según Communitic International<sup>15</sup>, de sus siglas en inglés *Internet* Protocol, es un protocolo no orientado a conexión, este protocolo utiliza direcciones numéricas denominadas direcciones IP compuestas por cuatro grupos de números o sea 32 bits separados por puntos entre 0 y 255 (xxxx.xxxx.xxxx.xxxx) los cuales permiten que los computadores se comunican a través de internet obteniendo cada uno de ellos una dirección IP exclusiva para su identificación.

**4.3.4 LA DIRECCIÓN DE INTERNET.** El protocolo de internet IP identifica a cada computador que se encuentre conectado a la red mediante una dirección 32 bit, que debe ser única para cada host o PC, y normalmente suele representarse como cuatro cifras de 8 bit separadas por puntos.

Únicamente el NIC (Centro de información de red) asigna las direcciones IP, también teniendo en cuenta que si se tiene una red local sin conexión a internet, ella puede tener su propio direccionamiento. Existen cuatro formatos para la dirección IP los cuales se utilizan dependiendo el tamaño de la red, estos formatos se ven en la Figura 19.

l

<sup>&</sup>lt;sup>15</sup> COMMUNITIC INTERNATIONAL. Protocolos. [em línea] República Tunecina. 2008. 4 p. [consulta: 06/09/09]. Disponible en: <http://es.kioskea.net/contents/internet/protocol.php3>

#### Figura 19. Formatos direcciones IP

l

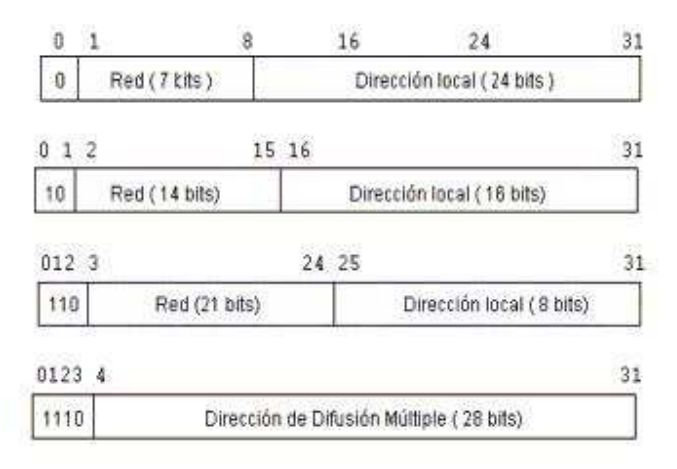

**Fuente:** UNIVERSIDAD TECNOLOGICA NACIONAL. Arquitectura TCP/IP. [en línea]. 2009. 12 p. argentina. [Consulta: 06/09/09]. Disponible en: <http://www.frm.utn.edu.ar/comunicaciones/tcp\_ip.html>

También se pueden observar unas características importantes como lo expresa la Universidad Tecnológica Nacional<sup>16</sup>:

- La clase se identifica mediante las primeras secuencias de bits, a partir de los 3 primeros bits de orden más alto.
- Las direcciones de clase A corresponde a redes muy grandes, las direcciones en decimal van desde la 0.1.0.0 hasta la 126.0.0.0, permitiendo hasta 1,6 millones de computadores.
- La clase B sirven para redes de tamaño intermedio, y van desde la 128.0.0.0 hasta la 191.255.0.0, permitiendo así tener 16320 redes con 65024 computadores en cada una.
- Las direcciones de clase C solo tienen 8 bits para la dirección local y 21 bits para red, estas se encuentran entre la 192.0.1.0 hasta la 223.255.255.0, permitiendo 2 millones de redes con 254 computadores por cada una.
- Las direcciones de clase D se usan con fines de multidifusión, el rango va desde la 224.0.0.0 hasta la 239.255.235.255
- Las direcciones de clase E comprenden el rango desde la 240.0.0.0 hasta la 247.255.255.255

<sup>&</sup>lt;sup>16</sup> UNIVERSIDAD TECNOLÓGICA NACIONAL. Arquitetura TCP/IP. [en línea]. Argentina. 2009. 12

p. [consulta: 06/09/09]. Disponible en: <http://www.frm.utn.edu.ar/comunicaciones/tcp\_ip.html>

Las direcciones IP son cuatro grupos de 8 bits formando un total de 32 bits, por lo que el formato de dirección de internet es red.local.local.local para una clase A y para una clase C, red.red.red.local. Ejemplo: La siguiente dirección IP: 11001100.00001000.00000000.10101010 (204.8.0.170) La máscara: 11111111.11111111.11100000.00000000 (255.255.224.0) Para hallar la dirección de subred se toma la IP y todo lo que tiene 1 en la máscara se queda como esta en la IP y todo lo que tenga 0 en la máscara se pone a 0 en la IP, dando como dirección de subred: 11001100.00001000.00000000.00000000 (204.8.0.0)

## **4.4 MICROCONTROLADORES**

Es un dispositivo electrónico que contiene las partes funcionales de un computador como, CPU (unidad de Procesamiento Central), memorias volátiles (RAM) para datos, memorias no volátiles (ROM, PROM y EPROM) para escribir el programa, líneas de entrada y salida para comunicarse con el mundo exterior y algunos periféricos (comunicación serial, temporizador, convertidor A/D, etc.), todo esto en un solo chip.

Los microcontroladores se encuentran en los automóviles, en el televisor, en los  $teléfonos$  celulares, como lo expresa el autor Zanón Mendoza $17$  en casi todas partes, también existe una gran variedad de fabricantes como Atmel, Motorola, Intel, Microchip, NEC, Hitachi, Philips, Toshiba, Siemens, etc.

**4.4.1 Arquitectura.** Según la arquitectura interna de la memoria de un microcontrolador se puede clasificar considerando como la CPU accede a los datos e instrucciones.

**4.4.1.1 Arquitectura Von Neumann.** Se caracteriza por tener una sola memoria principal donde se almacenan todos los datos e instrucciones, como lo muestra la figura 20.

<sup>&</sup>lt;sup>17</sup> MENDOZA, Cucho Zenón. Microcontroladores Atmega8. [en línea]. Perú: Universidad Católica del Perú. 2006. 41 p. [consulta: 06/09/09]. Disponible en: <http://www.lulu.com/items/volume\_38/588000/588200/1/print/SESION\_1\_ATMEGA8.pdf>

Figura 20. Arquitectura Von Neumann.

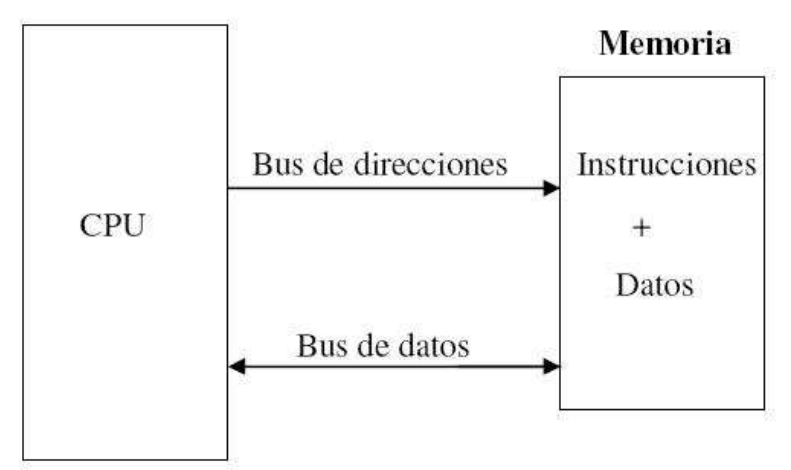

**Fuente:** MENDOZA, Cucho Zenón. Microcontroladores Atmega8. [en línea]. Perú: Universidad Católica del Perú. 2006. 41 p. [consulta: 06/09/09]. Disponible en: <http://www.lulu.com/items/volume\_38/588000/588200/1/print/SESION\_1\_ATMEGA8.pdf>

**4.4.1.2 Arquitectura Harvard.** El autor Zenón Mendoza<sup>18</sup> expresa que este tipo de arquitectura se caracteriza por tener dos memorias independientes una sola memoria con instrucciones y otra sola con datos, como se ilustra en la grafica 21, existe una variante de esta arquitectura la cual es la Harvard Modificada, la cual es la más utilizada en los microcontroladores actuales por tener la memoria de programa (ROM, OTP, EPROM o FLASH) y la memoria de datos usualmente en la RAM. Existe un tipo de variante de esta arquitectura la cual es la arquitectura de Harvard modificada, y es la dominante en los microcontroladores actuales, ya que la memoria de programas es usualmente ROM, OTP, EPROM o FLASH, mientras que en la otra es por lo general RAM.

Figura 21. Arquitectura Harvard

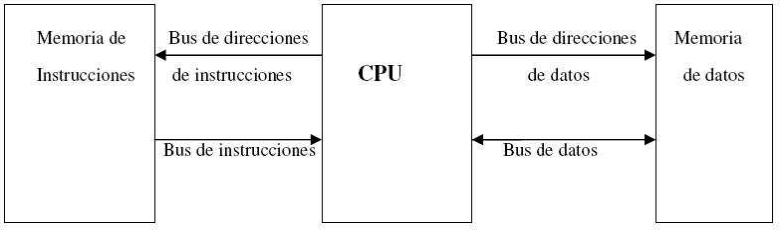

**Fuente:** MENDOZA, Cucho Zenón. Microcontroladores Atmega8. [en línea]. Perú: Universidad Católica del Perú. 2006. 41 p. [consulta: 06/09/09]. Disponible en: <http://www.lulu.com/items/volume\_38/588000/588200/1/print/SESION\_1\_ATMEGA8.pdf>

l  $18$  Ibid.
**4.4.2 MICROCONTROLADOR ATMEL.** Este fabrica los microcontroladores (figura 22) de la familia AVR, esta nueva tecnología tiene como característica principal la memoria flash y eprom que incorpora, como también mayor cantidad de registros (32) y un conjunto ortogonal de instrucciones.

Estos microcontroladores posen una gran cantidad de registros como lo menciona el mismo autor anterior<sup>19</sup>, disminuyendo la dependencia respecto a la memoria, con lo cual mejora la velocidad y disminuye las necesidades de almacenamiento de datos.

Figura 22. Microntrolador ATMEL

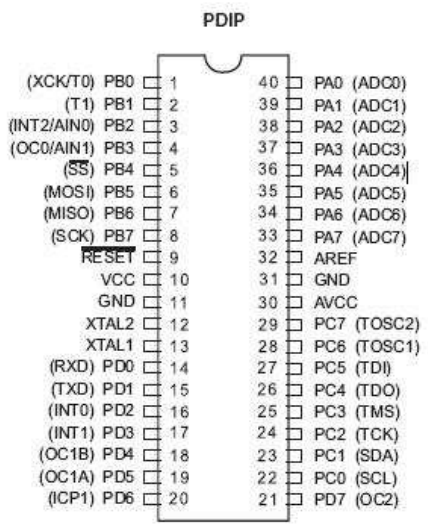

**Fuente:** MENDOZA, Cucho Zenón. Microcontroladores Atmega8. [en línea]. Perú: Universidad Católica del Perú. 2006. 41 p. [consulta: 06/09/09]. Disponible en: <http://www.lulu.com/items/volume\_38/588000/588200/1/print/SESION\_1\_ATMEGA8.pdf>

 $\overline{a}$  $19$  Ibid.

### **4.5 ANTECEDENTES**

**4.5.1 Medidor de potencia RF**. Es un medidor de potencia de radio que permite saber con precisión que potencia esta irradiando un transmisor bien sea un transmisor de una radio comunicador de VHF o UHF, como cualquier otro tipo.<sup>20</sup>

**4.5.2 RF y Software para comunicaciones**. Con una gran interfaz grafica que ayuda a analizar cualquier sistema de comunicación digital estándar o personalizado, que utiliza como herramienta principal el software LabVIEW para poder observar cualquier tipo de formato de modulación, por ejemplo FM, PSK,  $QAM.<sup>21</sup>$ 

**4.5.3 Cheetah Technologies.** Es un sistema completo tanto de hardware como de software, el cual hace un monitoreo completo sobre la red HFC, tanto en la parte final de la red, como lo son fuentes de alimentación, nodos, amplificadores, etc. Como en la cabecera, en los HUB de televisión y así poder tener todos estos datos en una gran base de datos. $^{22}$ 

**4.5.4 Medidor de potencia de RF NI USB.** Es un equipo de alta precisión ideal para medir la potencia de señales de onda continua, con un rango de -40 dBm a +23 dBm, a frecuencias de 50 MHz a 6 GHz, este modulo utiliza la gran funcionalidad de herramientas del software LabVIEW para su funcionamiento de monitoreo.<sup>23</sup>

**4.5.5 Sistema de monitoreo de redes.** Es un sistema diseñado para afrontar los requerimientos de monitoreo de las nuevas redes multiservicio, está compuesto de varios módulos que facilitan la gestión sobre nodos ópticos de la red HFC. $^{24}$ 

 $21$  NATIONAL INSTRUMENTS. RF y Software para comunicaciones. [en línea]. Estados Unidos. 2009. 3 p. [consulta: 20/09/09]. Disponible en: <http://sine.ni.com/nips/cds/view/p/lang/es/nid/12588>

<sup>22</sup> CHEETAH TECHNOLOGIES. CheetahXD. [en línea]. Estados Unidos. 2009. 2 p. [consulta: 20/09/09]. Disponible en: <http://www.cheetahtech.com/contact/contact\_us.html>

<sup>23</sup> NATIONAL INSTRUMENTS. Medidor de potencia de RF NI USB. [en línea]. Estados Unidos. 2009. 2 p. [consulta: 20/09/09]. Disponible en: <http://sine.ni.com/nips/cds/view/p/lang/es/nid/204499>

<sup>24</sup> INDYCO SRL. Sistema de monitoreo de redes. [en línea]. Argentina. 2009. 3 p. [consulta: 20/09/09]. Disponible en: <http://www.indyco.com.ar/index.php?option=com\_content&view=article&id=4&Itemid=5>

 $\overline{a}$ <sup>20</sup> CANELLO, Pablo. Medidor de potencia RF. [en línea]. Argentina: Pablin. 2008. 3 p. [consulta 20/09/09]. Disponible en: <http://www.pablin.com.ar/electron/circuito/instlab/powmeter/index.htm>

**4.5.6 ROSA EM.** Es un sistema de gestión, monitoreo y control creado por Scientific Atlanta, el cual está presente de extremo a extremo de la red HFC para tener a todo momento automatización y un control de fallas las cuales pueden ser llevadas a cualquier centro de gestor de gestores gracias a el protocolo  $S$ NMP $^{25}$ 

**4.5.7 Motorola HFC Manager.** Es un elemento de gestión que permite a los operadores de banda ancha disminuir los costos de mantenimiento y el tiempo de inactividad, mejorando el rendimiento gracias a una interfaz grafica de monitoreo en tiempo real en todo momento.<sup>26</sup>

**4.5.8 TNCS.** Es un sistema de control de red la red HFC que requieren altos niveles de fiabilidad y disponibilidad por parte del sistema. El sistema TNCS de Scientific Atlanta permite monitorizar todos los parámetros claves (temperatura, señal y voltaje DC). Al insertar un transpondedor Compact en el amplificador, este puede ejecutar actividades de monitorización que permiten al operador detectar fallos antes de que sean visibles para el usuario.<sup>27</sup>

**4.5.9 VisionWorks.** Es un sistema de gestión válido para cualquier plataforma que va desde el modelo de gestión más sencillo y económico hasta una solución de gestión de redes sofisticada y llena de posibilidades capaz de proporcionar gestión efectiva de extremo a extremo en redes muy extensas.<sup>28</sup>

**4.5.10 Detector de RF.** Con este pequeño circuito se puede detectar la presencia de radiofrecuencia procedente de emisoras, osciladores, transmisores, etc., para así poder comprobar el funcionamiento de dichos dispositivos.<sup>29</sup>

<http://www.sciatl.com/TNCS/TheBasics/TNCS\_Hardware.htm>

 $^{25}$  SCIENTIFIC ATLANTA. Rosa EM. [en línea]. Estados Unidos. 2006. 10 p. [consulta: 20/09/09]. Disponible en: <http://www.sciatl.com/products/customers/iframe\_ROSA\_EM\_Architecture.htm>

<sup>&</sup>lt;sup>26</sup> MOTOROLA. Motorola HFC Manager. [en línea]. Estados Unidos. 2003. 11 p. [consulta 20/09/09]. Disponible en:

<sup>&</sup>lt;http://www.motorola.com/staticfiles/Business/Products/Cable%20Broadband/\_ChannelDetails/El ement%20Management/\_Documents/Static%20Files/Catalog\_Sheet\_HFC\_Manager.pdf?localeId =33>

<sup>27</sup> SCIENTIFIC ATLANTA. TNCS. [en línea]. Estados Unidos. 2001. 5 p. [consulta: 29/09/09]. Disponible en::

<sup>&</sup>lt;sup>28</sup> ARRIS. VisionWorks. [en línea]. Estados Unidos. 2008. 3 p. [consulta: 2/09/09]. Disponible en: <http://www.pressreleasepoint.com/node/53908/pdf>

 $29$  PEREZ Sánchez Luis. Medidor de RF. [en línea]. España. 2008. [consulta: 20/09/09]. Disponible en:<http://www.ea4nh.com/articulos/rfdetector/rfdetector.htm

Los antecedentes nos muestran de forma clara que este sistema es una novedad ya que ningún software de gestión comercial sobre redes HFC, ofrece visualizar permanentemente y en tiempo real la señal de televisión por cable dentro del HUB de distribución y así poder verificar los parámetros de pendiente de la señal y correctos niveles.

El sistema es en realidad muy útil, nació de una necesidad de la empresa EMTELSA, la cual encontró muchas falencias debido a que cualquier cambio de nivel de señal en el origen, desencadena serios problemas en toda la red HFC y a sus clientes.

# **5. METODOLOGÍA**

### **5.1 TIPO DE TRABAJO**

Este trabajo se enmarca en la categoría de desarrollo tecnológico en el campo de Electrónica, Telecomunicaciones e Informática, en el área de Desarrollos Empresariales.

### **5.2 PROCEDIMIENTO**

A continuación, de forma sucinta, se despliegan las diferentes fases y actividades mediante las cuales se llevaron a cabo el proyecto:

### **5.2.1 Fase 1. Construido el Hardware de Monitoreo. RESUMEN (ANEXO A)**

- **Actividad 1.** Elaboración de un circuito electrónico para medición de la variable física de la señal de RF de televisión por cable. Mediante la utilización de una aplicación de detector de RF del circuito integrado AD8362, para obtener medidas exactas del nivel de RF.
- **Actividad 2.** Probado en el laboratorio el circuito electrónico para medición de la variable física de la señal de RF. Haciendo una tabla que me muestre el nivel de señal de RF contra el valor de salida en voltios, para tener una medida exacta de la señal de RF, teniendo un medidor de campo que apoye la medida real.
- **Actividad 3.** Instalación de un demodulador para el canal 2. Mediante la utilización de un demodulador de cualquier marca comercial, para utilizarlo

como filtro del canal 2, ya que este equipo solo demodula un canal especifico, porque hoy en día construir un filtro pasa banda para una frecuencia de 55 MHz es demasiado difícil.

- **Actividad 4.** Instalación de un demodulador para el canal 121, utilizando un demodulador de cualquier marca comercial, para utilizarlo como filtro del canal 121, ya que este equipo solo demodula un canal especifico, ya que construir un filtro pasa banda para una frecuencia de MHz es de muy difícil construcción por los componentes electrónicos requeridos.
- **Actividad 5.** Probado en el laboratorio los demoduladores, para realizar una calibración fina de los demoduladores y así tener una relación de igualdad entre la señal que entra con la señal de salida, utilizando la señal de RF de uno de los HUB de televisión por cable.

## **5.2.2 Fase 2. Interconexión. RESUMEN (ANEXO B)**

- **Actividad 1.** Elaboración de un circuito electrónico para la lectura de los datos que vienen del circuito de monitoreo. Por medio de los puertos analógicos de entrada de un microcontrolador, ya que el circuito de monitoreo entrega como salida un voltaje continuo, para poder convertir los datos a un protocolo que maneje en la maquina que contiene la aplicación de monitoreo.
- **Actividad 2.** Realizado un circuito electrónico que convierta del protocolo RS-232 a el protocolo TCP/IP. Mediante la utilización de un chip para convertir de serial a Ethernet, para tener un protocolo de mas utilización que ofrece muchísimas ventajas en cuanto a conectividad y transporte, ya que el protocolo RS-232 está muy descontinuado y además solo permite cortas distancias.
- **Actividad 3.** Acoplado el sistema y probado en el laboratorio. Montando dos computadores y haciendo la prueba del cambio de protocolo por medio de los circuitos de serial a Ethernet, debido a configuraciones en los protocolos para estar totalmente sincronizados y así poder tener éxito en la parte de interconexión, para poder llegar a la maquina que contiene la aplicación de monitoreo.

### **5.2.3 Fase 3. Construido la aplicación de software. RESUMEN (ANEXO C)**

• **Actividad 1.** Escogido el software Labview como aplicación de monitoreo. Ya que es un software de instrumentación gráfico especializado en este tipo de entornos, para hacer una aplicación gráfica en donde se pueda tener monitoreo de los dos canales.

- **Actividad 2.** Creado un instrumento virtual para la interfaz de comunicaciones TCP/IP y entrega de datos. Mediante la utilización de bloques ya existentes en el software, para extraer los datos necesarios que vienen del circuito de monitoreo.
- **Actividad 3.** Realizado un condicional para los datos del canal 2 y del 121. haciendo un Select Case para el canal 2 y otro Select Case para el canal 121, debido a que constantemente llegan datos del circuito de monitoreo, estos deben poder visualizarse de forma individual, utilizando las herramientas de bloques del Case que posee el software.
- **Actividad 4.** probado el funcionamiento. Utilizando una instalación del software Labview reciente, haciendo pruebas reales con el sistema completamente instalado y en funcionamiento, ya que se debe tener una gran certeza de buen funcionamiento de la aplicación.

### **6. RESULTADOS**

### **6.1 DESCRIPCIÓN DE RESULTADOS**

El resultado principal del proyecto es un sistema de medición de RF que se convierte en un apoyo a los técnicos de cualquier empresa de telecomunicaciones que preste un servicio de televisión por cable, debido a que en caso de fallas en la red HFC pueden hacer uso del sistema para verificar los niveles de señal de televisión por cable en el HUB principal y así ir encerrando la falla, gracias a su fácil conexión al sistema debido a que es por medio de cualquier punto de internet o por medio de la red corporativa.

Está compuesto por tres bloques básicos: Circuito detector de RF, Circuito de Interconexión, y Software de medida.

Describiendo la parte física y composición del circuito detector de RF, lo primero que se encuentra es el circuito integrado AD8362 configurado en forma de detector de RF, como lo muestra la figura 23, recibiendo potencia de señal de RF proveniente de la salida del Hub de televisión por cable principal y convirtiéndola a voltaje, esta señal antes debe ser pasada por los demoduladores tanto para el canal 02, como para el canal 121, igual que el uso de dos circuitos integrados AD8362, dependiendo de la entrada de potencia de RF existe un nivel de voltaje que varía entre 0 y 5V. Este circuito integrado es capaz de medir potencias entre - 50 dBm y +10 dBm.

Como se ve en la figura 23, este circuito se compone así:

- Pines 2 y 9: Tiene unos condensadores los cuales sirven para establecer el ancho de banda del filtro de entrada.
- Pines 3 y 6: Son terminales de desacoplo del circuito y son llevados a tierra por medio de un condensador.
- Pines 4 y 5: Estos pines ayudan a establecer entre que rangos de frecuencias trabajara el detector, en este caso se está utilizando de 50 MHz a 2.7 GHz

Figura 23. Detector de potencia de RF.

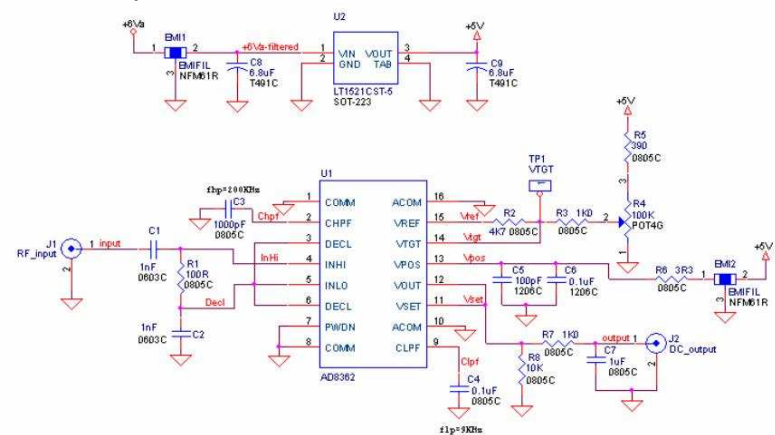

- Pines 11 y 12: Sirven para ayudar al filtro inicial, en este caso no se utilizan.
- Pin 13: Este es la alimentación del circuito integrado, la cual es de 5V.
- Pines 14 y 15: Sirven para establecer la potencia mínima que se ha de introducir en el detector de RF para que este funcione correctamente, teniendo en cuenta el rango de trabajo del circuito integrado.
- Pin 7: Sirve para habilitar o deshabilitar el circuito integrado.
- Pines 1, 8, 10, 16: Son conectados a tierra, para este tipo de configuración.

El circuito integrado es de montaje superficial o sea microelectrónica, ya que es de dimensiones muy pequeñas, como se muestra la figura 24, en donde se muestra también un vistazo del circuito completo en la configuración de modo detector de RF, como se mencionó en la parte anterior.

Se pudo hacer uso de un solo demodulador y un solo circuito integrado AD8362, instalando un circuito electrónico adicional que realice una función de conmutación y a la vez en el microcontrolador darle cuotas de tiempo a cada uno para las mediciones, pero se encontró que no es necesario debido a que el circuito actual es muy simple y de muy bajos costos, ya que el circuito integrado AD8362 solo tiene un costo comercial de \$15.000, es muy fácil incluirlo dentro del circuito. En cambio la construcción de un circuito electrónico adicional que este saltando entre el canal 2 y el 121 implicaría muchos más costos adicionales y una mayor complejidad al sistema, al igual que otro punto más de falla.

Figura 24. Circuito del AD8362.

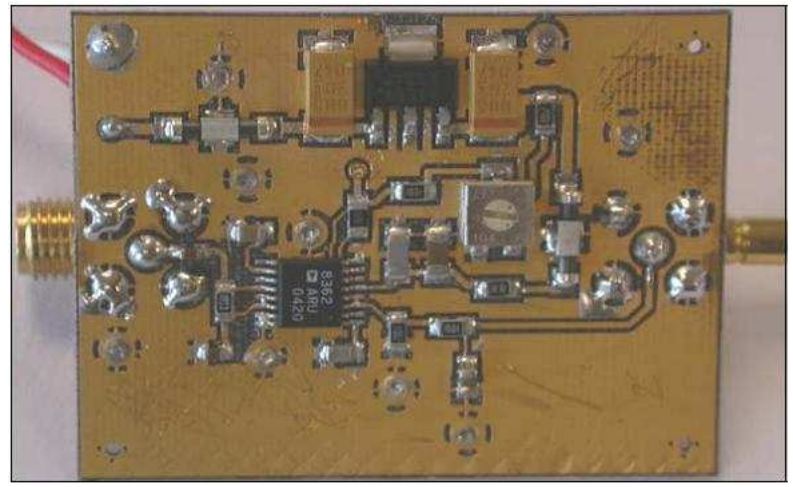

Este circuito integrado no maneja ningún tipo de configuración por software y su composición es bastante simple. Luego de que la variable física (nivel de señal de RF) ha sido medida por el circuito detector y transformada a voltaje, esta debe ser llevada a otro circuito integrado que represente una señal de fácil representación.

Sigue la etapa del procesamiento de la señal por medio del microcontrolador ATMEGA 16, la escogencia de este tipo de microcontrolador es debido a que la tecnología se conocía previamente, además este microntrolador cuenta con puertos adicionales, digitales y análogos, tanto de entrada como de salida, buscando una proyección de ampliación del sistema que permitiría agregar nuevas funcionalidades.

El circuito integrado microcontrolador ATMEGA 16 es el encargado por medio de las entradas análogas de recibir la señal de voltaje y convertirla a una señal digital con un protocolo de salida serial RS-232. Este microcontrolador posee ocho entradas análogas de lectura de datos, como también unas entradas bidireccionales que permiten tanto la entrada de datos como la salida de los mismos, como lo muestra la figura 25, en unos de estos puertos es la salida serial, este también posee una característica fundamental la cual es su resolución de fabrica, la cual mesclada con la lectura de voltajes (0 a 5 voltios) provenientes del circuito detector, muestra con que precisión o exactitud se mostraran los mismos. Al microcontrolador se le carga un programa el cual es realizado en un lenguaje de alto nivel como el C, para luego compilarlo y quemarlo o grabarlo en la memoria del microcontrolador, este es el encargado de monitorear o estar pendiente de cada uno de los puertos de entrada, tanto digitales como análogos. Figura 25. Microcontrolador Atmega16.

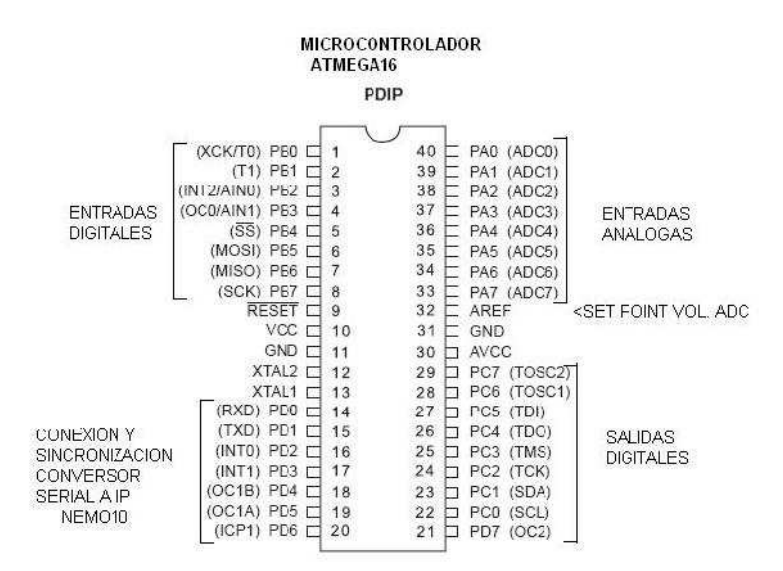

El programa para el microcontrolador es realizado en Basic, programación de alto nivel y como compilador se utiliza el programa Bascon AVR versión demo, que permite compilar hasta 4K de programa, en este caso es más que suficiente. Aquí se muestra el programa que es introducido y almacenado por medio de software en el microcontrolador Atmega16.

```
$regfile = "m16def.dat" // especifica controlador a utilizar 
$crystal = 11.0592e6 // frecuencia de oscilacion del micro<br>$baud = 19200 // vise baud rate
$baud = 19200<br>$hwstack = 32$hwstack = 32 \overline{3} shwstack = 32 for the hardware stack \overline{3} swstack = 10
$swrstack = 10<br>
$tremesize = 100<br>
$tethus = 40 for the SW stack<br>
$tremesive = 100default use 40 for the frame space
Config Adc = Single , Prescaler = Auto , Reference = Avcc // configura el ADC en modo simple 
Start Adc<br>Dim Ciclo As Byte
                                                                          \text{/}\text{/} Dimensionar la variable a Byte (0 a 255)
Dim Ciclo2 As Byte 
Dim Modo As Byte 
Dim Longitud As Byte 
Dim Valores(8) As Word 
Dim Imprime As String * 4
Dim Agrega As String * 3 
Declare Sub Pantalla_inicio() 
Pramain:
Ddrc = 8HFF
Portc = <math>&H00</math>Ddrb = 255Portb = 255Ddrb = 0Do 
     For Ciclo = 1 To 8 
       Valores(ciclo) = Getadc(ciclo) 
     Next 
     For Ciclo = 1 To 8 
      Imprime = "Imprime = " Imprime = Str(valores(ciclo)) 
       Longitud = Len(imprime) 
 Longitud = 4 - Longitud 
 Agrega = " "
```

```
 Agrega = "" 
 For Ciclo2 = 1 To Longitud 
  Agrega = Agrega + "0" 
 Next 
 Imprime = Agrega + Imprime 
 Print Ciclo ; ";" ; Imprime 
 'Waitms 50
```
Loop

Después de tener la señal de salida del microcontrolador en serial, se necesita pasarla a IP, también existe la posibilidad de ser pasada a USB, pero en la actualidad todas las tecnologías nacientes en cuanto a transporte de datos se basan alrededor del protocolo IP, en este momento el mundo se mueve alrededor del protocolo IP, tanto en voz, datos, video, permitiendo también así que el sistema LVLRF se pueda ver desde cualquier parte del mundo con solo tener una conexión a la internet o a la intranet. Con el uso del chip NEMO10 se pretende convertir las señales seriales RS232 en un protocolo de red. Esta ventaja permite la administración remota y accesibilidad a los datos de miles de dispositivos seriales a través de la red.

El NEMO10 serie RS232/IP permite la comunicación asincrónica prácticamente de cualquier dispositivo serie que se accede a través de una red, en cuanto a la conectividad a Internet, el NEMO10 trabaja en red abierta de protocolos como TCP / IP permitiendo que los dispositivos seriales se puedan acceder a través de banda ancha o red convencional LAN (Local Área Network).

El NEMO10 proporciona la consola de administración por software utilizando Telnet, puerto de consola serie con protección de contraseña o una utilidad propia como lo es el HelloDevice, para realizar configuraciones simples como es la introducción de una dirección IP, máscara de red y puerta de enlace.

Este chip es de características simples pero un poco grandes en tamaño, como la muestra la figura 26.

Figura 26. Nemo 10.

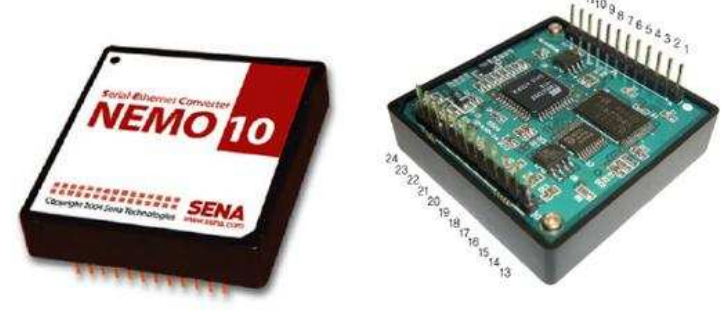

(45 mm x 45 mm x 18.5 mm, 24 pin DIL package, 2.54 mm pitch)

Tiene una fácil disposición de pines dando una viable conexión para plaquetas de circuito impreso o protoboard, como lo muestra la Tabla 2. Básicamente el chip del Nemo10 posee una disposición de pines de tal forma que las conexiones seriales están en el orden para una fácil conexión e identificación, como lo es para las conexiones Ethernet.

Dentro de sus características más relevantes, tiene un soporte de temperaturas hasta de 50 grados centígrados, en su interface serial soporta hasta velocidades de 115Kbps, en su parte de interface Ethernet soporta 10Base-T, su alimentación de voltaje es de +5v con un consumo de potencia de 0,3w, esto queriendo decir que es un chip de muy bajo consumo, permitiendo así ahorros en consumo de energía.

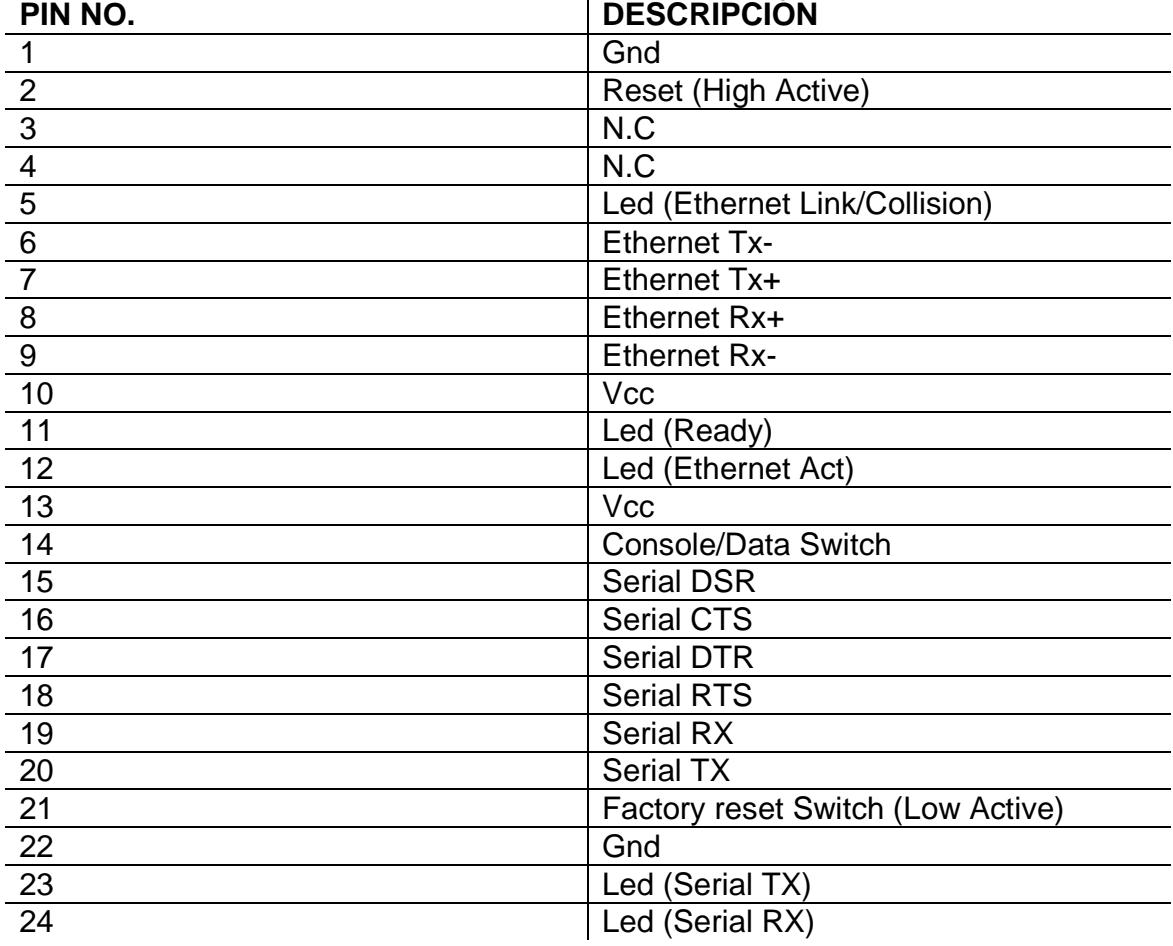

Tabla 2. Pinout del Nemo10.

El circuito de conexiones se puede observar en la figura 27, en el cual se muestra todo el esquema de configuración entre el microcontrolador Atmega16 y el conversor serial a IP (Nemo 10), donde se detallan las conexiones de todos los pines. Este esquema presenta las conexiones del Chip Nemo10, también toda la parte interconexión, desde el microcontrolador Atmega16 y la descripción de sus conexiones en cada uno de los puertos tanto digitales, como análogos, como los puertos de entrada y de salida, también su alimentación de voltaje y el circuito de oscilador para el microcontrolador. Luego presenta las conexiones al Nemo10, contra el microcontrolador Atmega16, como su entrada de alimentación de voltaje y su salida Ethernet, para ser llevada a un conector del tipo Ethernet hembra o como se conoce en el mercado RJ45, el cual es un conector de 8 pines, quien entregara la salida para conectar un PC o cualquier otro dispositivo.

Figura 27. Conexiones del Nemo10.

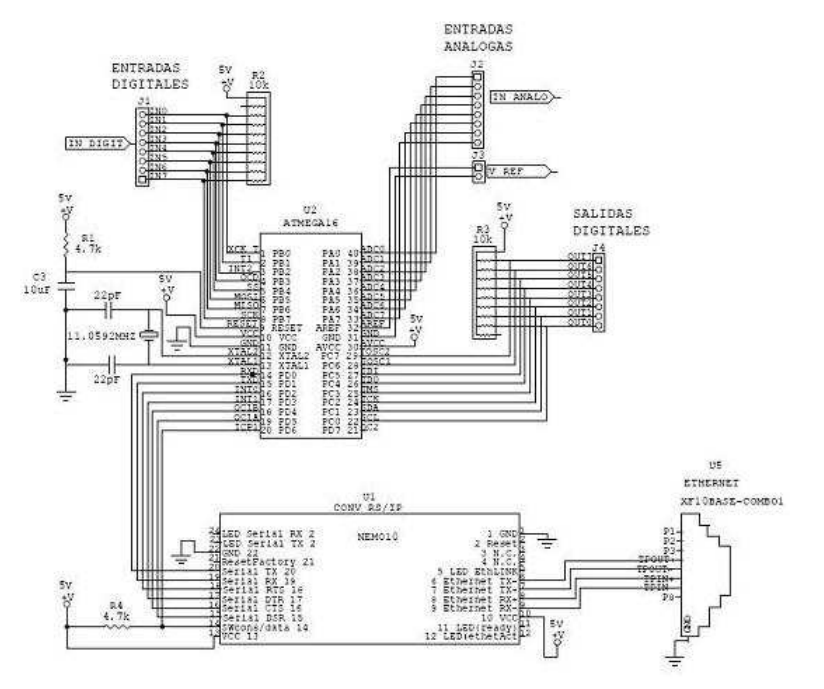

Luego aparece la aplicación de monitoreo de la variable de RF, realizado en el software LabView de la empresa National Instruments, o sea que se debe comprar una licencia, pero esto realmente no es un problema ya que en la actualidad hay cientos de debates y controversias en cuanto a la utilización de software libre o propietario, en general el software libre es muy común en el ámbito estudiantil debido a que no hay costos de licencias, pero es un software que no representa total seguridad por no tener soporte técnico, el software propietario se utiliza en soluciones empresariales por contar con grandes herramientas de soporte,

personal dedicado únicamente al desarrollo del mismo, una empresa que lo respalda y a si brindar seguridad, estabilidad y soporte al mismo.

La escogencia de este software es debido a su facilidad para trabajar en cuanto a herramientas de entorno grafico y adquisición de datos, convirtiéndolo a si valido para programadores profesionales como para personas con pocos conocimientos en programación, algo bastante difícil de hacer con lenguajes tradicionales, también es un software totalmente adaptable a nuevas situaciones a nivel industrial. Con esto no se puede decir que se cierran las puertas a la utilización de otras herramientas y gratuitas tales como Java.

Este software permite la adquisición de datos vía TCP/IP proveniente del circuito detector hasta la central de datos a través de la Web, permitiendo una instrumentación por software de la variable a monitorear y monitoreo grafico de las mismas en tiempo real.

El LabView realiza sus trabajos en dos capas o ventanas, una es la de bloque de diagrama en la cual se realiza toda la configuración inicial, ósea bucles, select case y las funciones las cuales son pequeños iconos para cada tipo de aplicación que se necesite, como lo muestra la figura 28.

Esta parte no es visible para los usuarios finales, es solo para el programador o creador de la aplicación, es como una ventana solo de configuración de variables de todo tipo, como de asignación de la estructura, es como una especie de circuito electrónico en donde se realiza un diagrama de conexiones para una tarea específica.

Es como una interfaz de programación pero orientada a objetos en donde se pueden trabajar unos objetos con unas características de programación especificas.

Figura 28. Diagrama de bloques de la aplicación de monitoreo en LabView.

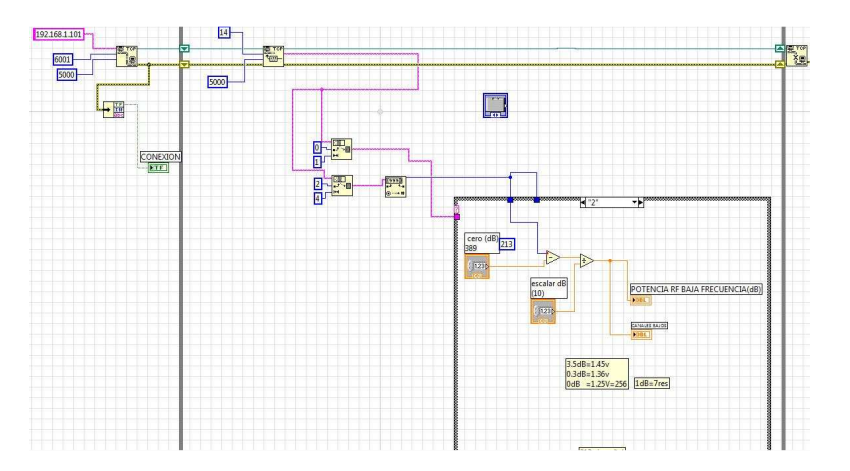

Luego se muestra la ventana principal o la ventana de diseño, es en donde se hace la presentación de la aplicación, como lo muestra la figura 29. En esta parte se colocan cada una de las variables que se desean mostrar, dentro de estas variables se puede colocar una ventana graficadora la cual muestra una relación de potencia de señal con respecto al tiempo dando una especie de historial de comportamiento, también se puede colocar una ventana de medida la cual muestra en tiempo real la variación de la potencia medida.

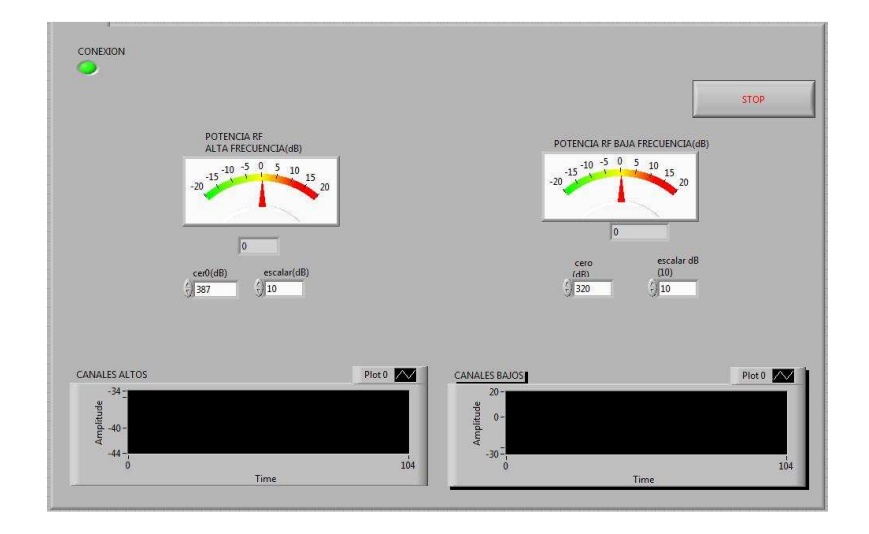

Figura 29. Ventana de diseño de la aplicación de monitoreo en LabView.

Convirtiendo el sistema LVLRF de fácil montaje electronico, debido a que el sistema se compone de dos circuitos electrónicos, el primero es llamado circuito detector y solo tiene dos circuitos integrados AD8362 para sus dos entradas, unos condensadores, resistencias, y dos conectores F, todo esto de fácil adquisición comercial como lo muestra la figura 30.

LVLRF Rojas Giraldo, Michael Alejandro 2009

Figura 30. Circuito detector.

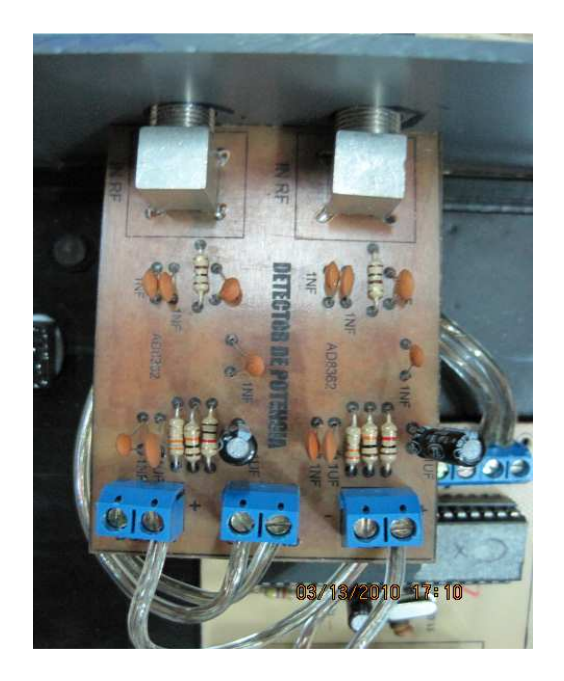

El siguiente circuito electrónico es el de interconexión en el cual solo está instalado el microcontrolador ATMEGA16, el NEMO10 y su conector Ethernet, como lo muestra la figura 31.

Figura 31. Circuito de interconexión.

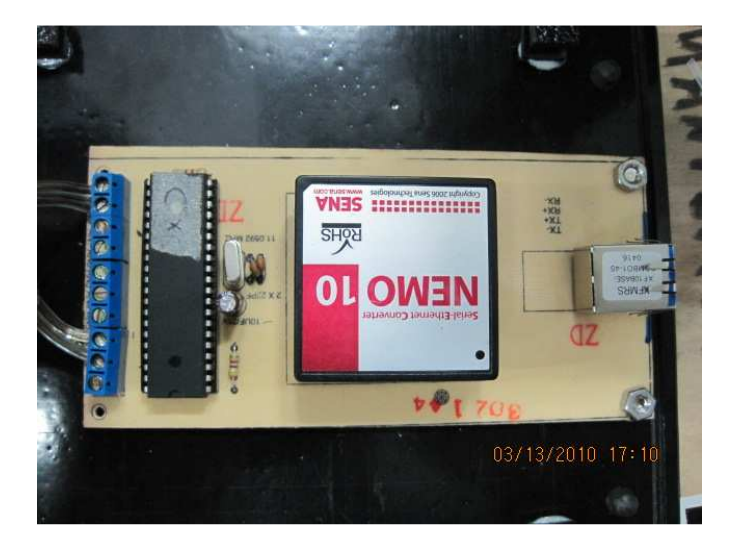

La fabricación o construcción de este sistema es muy sencilla, por tanto se hace una solución muy económica y de fácil adquisición para cualquier persona, a

continuación se muestra en la Tabla 3 cada uno de los componentes del sistema con su valor comercial.

Tabla 3. Costo del sistema LVLRF.

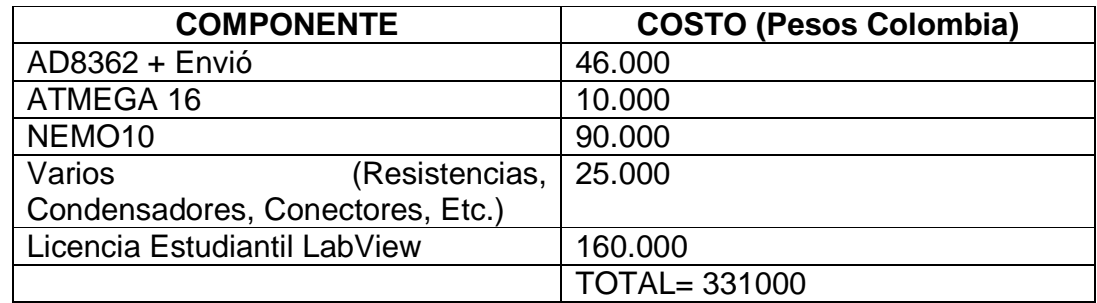

El único componente electrónico que es un poco difícil de conseguir es el detector de potencia de RF el AD8362, el cual hasta el momento se consigue en Estados Unidos, pero en la actualidad con los avances del comercio electrónico a nivel mundial hacen que sean de muy fácil adquisición.

## **6.2 DISCUSIÓN DE RESULTADOS**

Enfrentando este sistema de monitoreo de la variable de RF, contra los antecedentes se observa:

Contra el antecedente de mayor importancia llamado RF y software para comunicaciones, ya que es una aplicación realizada en LabView y además su autor es el propio fabricante, o sea National Instruments, se encuentra que este sobrepasa en toda la representación gráfica que posee, como también sobrepasa en cuanto al gran numero de variables, señales y tipos tanto digitales como análogas que puede medir.

Pero el sistema de monitoreo de la variable de RF sobrepasa al anterior en cuanto a su simplicidad ya que es de fácil comprensión, también sobresale en su bajo costo de montaje, como también sobresale por tener artículos muy comerciales dentro del mercado.

En cuanto al sistema Cheetah Technologies este sobrepasa en cuanto al monitoreo ya que este está en constante control de casi toda la red, como lo son amplificadores, nodos ópticos, etc. También sobrepasa en el monitoreo de la parte de Docsis , o sea de las frecuencias de Upstream y Downstream. Sobrepasa en la gran plataforma de base de datos que almacena cada una de las variables que está midiendo.

Pero el sistema de monitoreo de la variable de RF sobresale al anterior en cuanto a sus bajos costos de implementación, como también sobresale en su estructura grafica en cuanto a la representación de la información.

El sistema Medidor de potencia de RF NI USB sobrepasa al sistema de monitoreo de RF, en cuanto a su estructura compacta que lo convierte en un instrumento portátil. Sobrepasa al ser hecho como un complemento de medida para la plataforma de software LabView. Sobrepasa el gran soporte y experiencia como la tiene National Instruments. Sobrepasa en su rango de potencia de medida. Sobrepasa en su rango de frecuencia.

El sistema de monitoreo de la variable de RF sobresale en cuanto al medidor de potencia de RF NI USB, debido a que su estructura lo convierte en un instrumento de medida construido por fases independientes que lo convierte totalmente modular queriendo decir que se puede remplazar cualquiera de sus partes sin ningún problema, hasta la aplicación de software puede ser realizada en otro tipo de lenguaje.

El Sistema de monitoreo de redes, sobrepasa al actual debido a que este sistema monitorea no solo las redes HFC sino también varios tipos de redes (IP, CMTS, etc.), además de su modularidad, al poderse armar el conjunto que se quiera convirtiéndolo en un sistema básico como en un sistema totalmente experto o completo. También supera por su plataforma de desarrollo basada en tecnología LAMP (Linux, Apache, MySQL, PHP), una de las más completas en la actualidad y de fácil desarrollo para realizar cambios al sistema.

El sistema de monitoreo de RF, sobresale sobre el sistema anterior por ser un sistema de monitoreo especifico sobre una tarea particular, por sus bajos costos y por utilizar un solo lenguaje de programación para su ejecución.

El sistema ROSA EM sobrepasa al sistema actual, al ser un sistema propietario diseñado para suplir todas las necesidades de gestión y control de una red HFC de su empresa productora. Sobrepasa también al sistema actual al poseer una plataforma de envío de alarmas de la red HFC por medio de mensajes de texto al celular. Sobrepasa al actual al tener implementado el protocolo SNMP que lo convierte primero en un sistema mucho más abierto para ser compatible con otros sistemas gestores y segundo al ser una gran herramienta de gestión y monitoreo de la red. Sobrepasa al actual en la cantidad de variables que esta monitoreando en tiempo real.

El sistema actual, sobresale al sistema anterior al ser un sistema que no diferencia entre marcas de la red HFC, ya que este monitorea las variables físicas estándar de la misma, también sobresale por su simpleza y poca robustez.

El sistema Motorola HFC Manager, sobrepasa al sistema actual por ser un gran sistema robusto el cual suple casi todas las necesidades de una red HFC de cualquier marca. Sobrepasa al actual por tener una plataforma de alarmas que está constantemente monitoreando toda la red y reportando las mismas por medio de diferentes interfaces. Sobrepasa a la actual por tener una gran empresa que respalda al producto bajo cualquier situación o circunstancia. Sobrepasa al actual por monitorear cada una de las interfaces del CMTS y así evitar daños en la red que causen interrupciones en el servicio.

El sistema de monitoreo de RF sobresale sobre el de Motorola por tener constante monitoreo del nivel de la variable de RF de la señal de televisión por cable en la salida de los HUB de televisión. Sobresale por su simplicidad a la hora de reparar un daño dentro del sistema de monitoreo.

En la tabla 4, se muestra una tabla comparativa entre el sistema de monitoreo RF y los sistemas de los antecedentes.

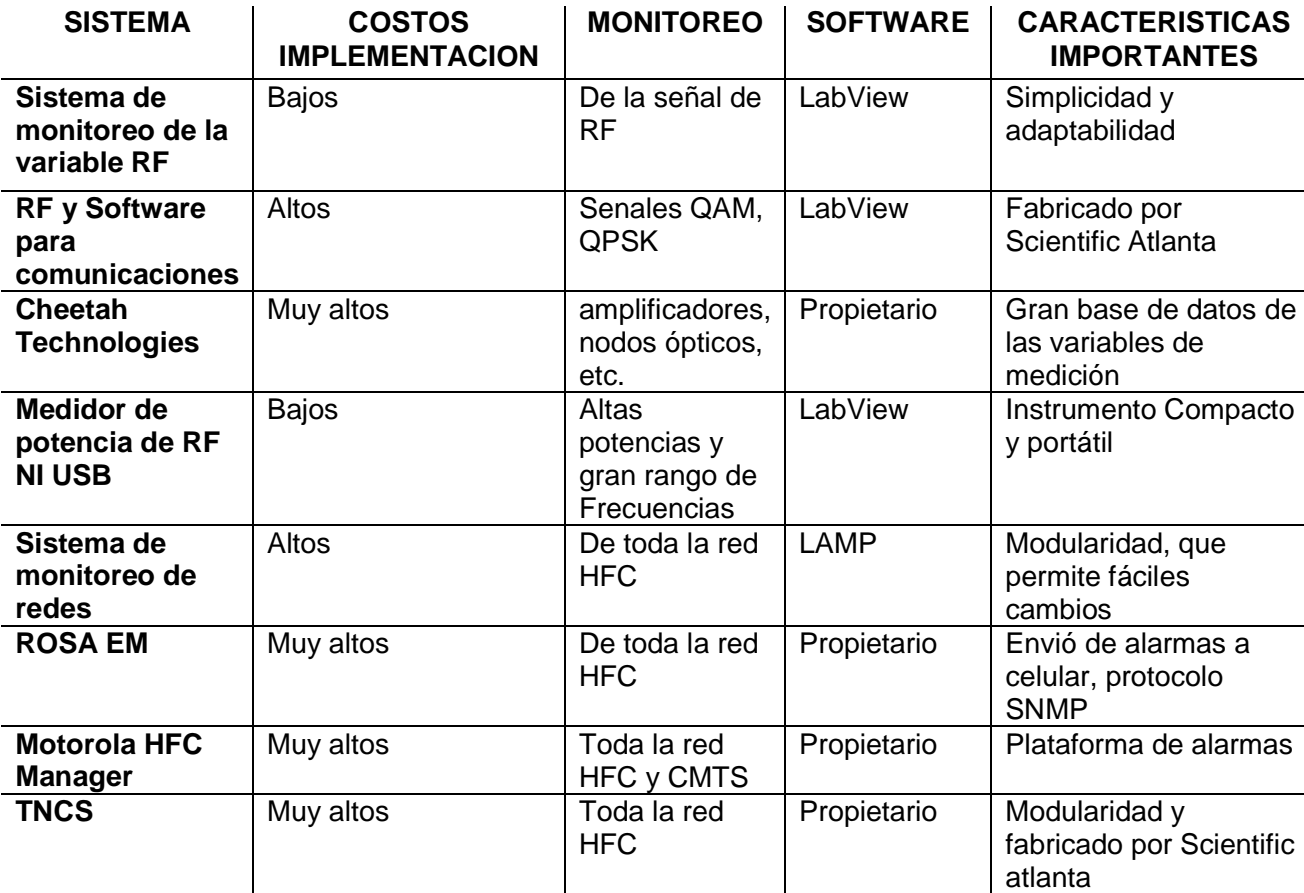

Tabla 4. Comparativa de sistemas de monitoreo.

## **7. CONCLUSIONES**

- El presente proyecto fue diseñado teniendo en cuenta los estándares actuales de comunicación vía TCP/IP y RS232.
- Este aplicativo desarrollado tiene las fortalezas de simplicidad, bajos costos de implementación, adaptabilidad a cualquier red HFC, superando a sistemas como el TNCS de Scientific Atlanta.
- Se logró el objetivo esperado el cual es brindarle un apoyo eficiente y rápido en cualquier momento para los técnicos de la empresa Une.
- Se realizo una herramienta tecnológica para los nuevos progresos y avances de la red CATV y tener un mejor control para generar calidad a cada uno de sus clientes.
- Es un centro de monitoreo en donde cada uno de los sistemas de señal de la red CATV pueden tener un control total sobre toda la red y así poder detectar y solucionar cada uno de los problemas que se puedan presentar en cada uno de los HUB.
- Se implementó e implantó un software eficiente con todas las características funcionales para poder tener un control total y de fácil uso.

## **8. RECOMENDACIONES**

- El proyecto se puede mejorar si en vez de llevar los resultados o medidas a un computador normal, lo podríamos llevar a un servidor Web para poder tener un acceso más eficiente y rápido en cualquier momento.
- Este proyecto podría mejorarse con la inclusión de un circuito de interconexión por medio inalámbrico utilizando la plataforma celular de cualquier operador convirtiéndolo en un sistema sin restricciones de distancia y de mayor eficiencia.
- Este proyecto funcionaria de una forma mejor, si es instalado bajo un sistema operativo Windows XP, con unas propiedades de computador, como es un procesador Pentium 4 o superior, una memoria RAM de 1Gb o superior.
- El software de aplicación LabView funcionaria mejor si es instalado bajo la versión 8 o superior.
- Puede mejorarse agregando mas variables físicas de monitoreo, como son, temperatura, voltajes, alarmas externas, etc.
- El sistema presenta falencias serias de seguridad, debido a que en el aplicativo de software no hay perfiles de acceso, como también existiría la falencia de un log, en el cual se pueda ver un historial del comportamiento de la señal. Todo esto se podría incluir en el sistema como una recomendación para mejoramiento.
- Finalmente, una recomendación adicional es evaluar la viabilidad de migrar el aplicativo a software libre.

## **BIBLIOGRAFÍA**

AGUDELO, Oscar. RS-232. [en línea]. Colombia. 2008. 18 p. [consulta: 06/07/09]. Disponible en: <www.arcesio.net/modems/rs232.ppt>

ARRIS. VisionWorks. [en línea]. Estados Unidos. 2008. 3 p. [consulta: 2/09/09]. Disponible en: <http://www.pressreleasepoint.com/node/53908/pdf>

CANELLO, Pablo. Medidor de potencia RF. [en línea]. Argentina: Pablin. 2008. 3 p. [consulta 20/09/09]. Disponible en: <http://www.pablin.com.ar/electron/circuito/instlab/powmeter/index.htm>

CARTAGENA Juan. Redes HFC. [en línea]. Chile. Universidad Técnica Federico Santa María. 2007. 9 p. [consulta: 06/07/2009]. Disponible en: http://profesores.elo.utfsm.cl/~agv/elo322/1s08/project/JuanCartagena.pdf>.

CASTILLO, García Antonio. El protocolo TCP. [en línea]. España. 2008. 3 p. [consulta: 06/07/09]. Disponible en: <http://neo.lcc.uma.es/evirtual/cdd/tutorial/transporte/tcp.html>

CISNEROS Guillermo. Sistemas de Acceso Óptico. [en línea]. España. Universidad Politécnica De Madrid. 2001. 31 p. [consulta: 06/07/2009]. Disponible en:

<http://www.gatv.ssr.upm.es/stelradio/STEL/adjuntos/material\_consulta/4\_apunte s\_sistemas\_hfc.pdf>

CISCO SYSTEMS. Optoelectronics. [en línea]. EEUU. 3 p. [consulta: 06/07/09]. Disponible en: the entry of the entry of the entry of the entry of the entry of the entry of the entry of the entry of the entry of the entry of the entry of the entry of the entry of the entry of the entry of the entry of

<http://www.cisco.com/en/US/prod/collateral/video/ps8806/ps8862/ps8874/product data\_sheet0900aecd806c4960.pdf>

COMMUNITIC INTERNATIONAL. Protocolos. [em línea] República Tunecina. 2008. 4 p. [consulta: 06/09/09]. Disponible en: <http://es.kioskea.net/contents/internet/protocol.php3>

CHEETAH TECHNOLOGIES. CheetahXD. [en línea]. Estados Unidos. 2009. 2 p. [consulta: 20/09/09]. Disponible en: <http://www.cheetahtech.com/contact/contact\_us.html>

DUQUE, Martínez Sthepanie. Sistemas Híbridos. [en línea]. Colombia. 2008. 42 p. [consulta: 06/07/09]. Disponible en:<http://microe.udea.edu.co/~alince/recursos/lineas/HFC.pdf>

Escuela Politécnica Nacional. Estándar Docsis y Su Aplicación. [en línea]. Ecuador. 2008. 33 p. [consulta: 06/07/09]. Disponible en: http://bieec.epn.edu.ec:8180/dspace/bitstream/123456789/1085/4/T10894CAP2. pdf

INDYCO SRL. Sistema de monitoreo de redes. [en línea]. Argentina. 2009. 3 p. [consulta: 20/09/09]. Disponible en: <http://www.indyco.com.ar/index.php?option=com\_content&view=article&id=4&It emid=5>

MENDOZA, Cucho Zenón. Microcontroladores Atmega8. [en línea]. Perú: Universidad Católica del Perú. 2006. 41 p. [consulta: 06/09/09]. Disponible en: <http://www.lulu.com/items/volume\_38/588000/588200/1/print/SESION\_1\_ATMEG A8.pdf>

MOTOROLA. Motorola HFC Manager. [en línea]. Estados Unidos. 2003. 11 p. [consulta 20/09/09]. Disponible en: <http://www.motorola.com/staticfiles/Business/Products/Cable%20Broadband/\_C hannelDetails/Element%20Management/\_Documents/Static%20Files/Catalog\_Sh eet\_HFC\_Manager.pdf?localeId=33>

NATIONAL INSTRUMENTS. RF y Software para comunicaciones. [en línea]. Estados Unidos. 2009. 3 p. [consulta: 20/09/09]. Disponible en: <http://sine.ni.com/nips/cds/view/p/lang/es/nid/12588>

NATIONAL INSTRUMENTS. Medidor de potencia de RF NI USB. [en línea]. Estados Unidos. 2009. 2 p. [consulta: 20/09/09]. Disponible en: <http://sine.ni.com/nips/cds/view/p/lang/es/nid/204499>

PEREZ Sánchez Luis. Medidor de RF. [en línea]. España. 2008. [consulta: 20/09/09]. Disponible en:<http://www.ea4nh.com/articulos/rfdetector/rfdetector.htm Universidad Nacional Del Nordeste. Redes De Altas Prestaciones. [en línea]. Argentina. 2009. 8 p. [consulta: 06/07/2009]. Disponible en: <http://exa.unne.edu.ar/depar/areas/informatica/redesap/apuntesAlumnos/ppt/ppt%20-%20tema%205%20- %20Redes%20h%EDbridas%20de%20fibra%20y%20cable-HFC.pdf>

SIENRA, Luis Gabriel. Docsis. [en línea]. México. 2001. 3 p. [consulta: 06/07/09]. Disponible en: <http://www.cinit.org.mx/articulo.php?idArticulo=4>

SCIENTIFIC ATLANTA. Rosa EM. [en línea]. Estados Unidos. 2006. 10 p. [consulta: 20/09/09]. Disponible en: <http://www.sciatl.com/products/customers/iframe\_ROSA\_EM\_Architecture.htm>

SCIENTIFIC ATLANTA. TNCS. [en línea]. Estados Unidos. 2001. 5 p. [consulta: 29/09/09]. Disponible en: <http://www.sciatl.com/TNCS/TheBasics/TNCS\_Hardware.htm>

UNIVERSIDAD TECNOLÓGICA NACIONAL. Arquitetura TCP/IP. [en línea]. Argentina. 2009. 12 p. [consulta: 06/09/09]. Disponible en: <http://www.frm.utn.edu.ar/comunicaciones/tcp\_ip.html>

**Pág.** 

### **ANEXO A CONSTRUCCIÓN DEL HARDWARE DE MONITOREO CONTENIDO**

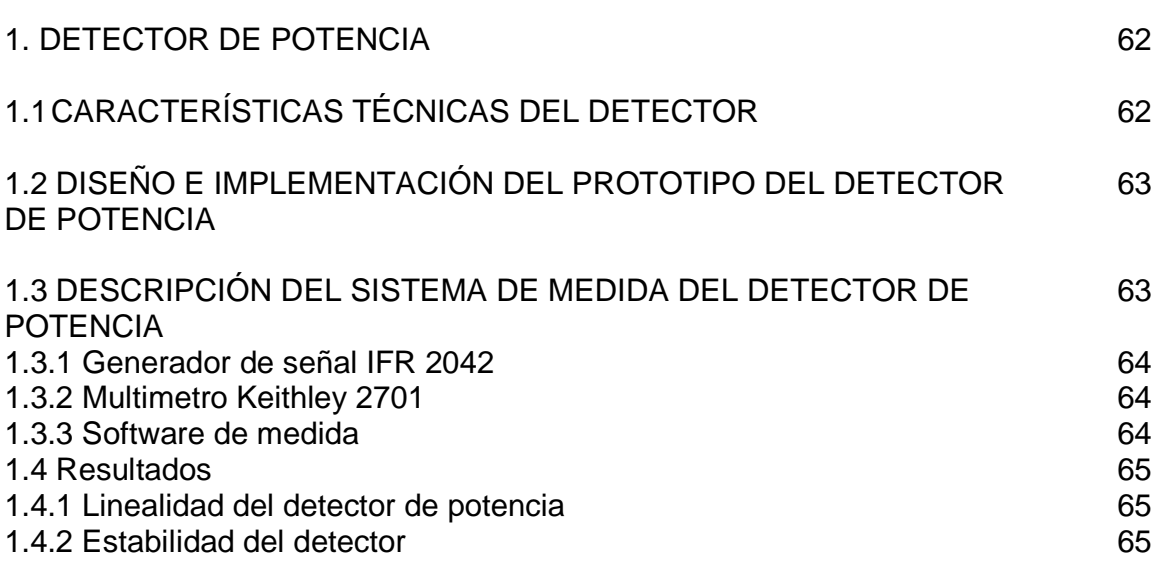

## **1. DETECTOR DE POTENCIA**

En este tema se muestra el funcionamiento básico de un circuito detector de potencia en RF.

**1.1 CARACTERÍSTICAS TÉCNICAS DEL DETECTOR.** Este detector de potencia de RF está basado en el circuito integrado AD8362 de Analog Devices, presentando las siguientes características:

- Banda de frecuencias de operación : 50MHz a 2.7GHz
- Rango dinámico: 50 dB (desde -50 dBm hasta 0 dBm de potencia de entrada)
- Razón de conversión tensión de salida / potencia de entrada: 50 mV / dB

En la siguiente figura 1 se muestran varias medidas del detector de potencia.

Figura 1. Características medidas del detector de potencia de RF.

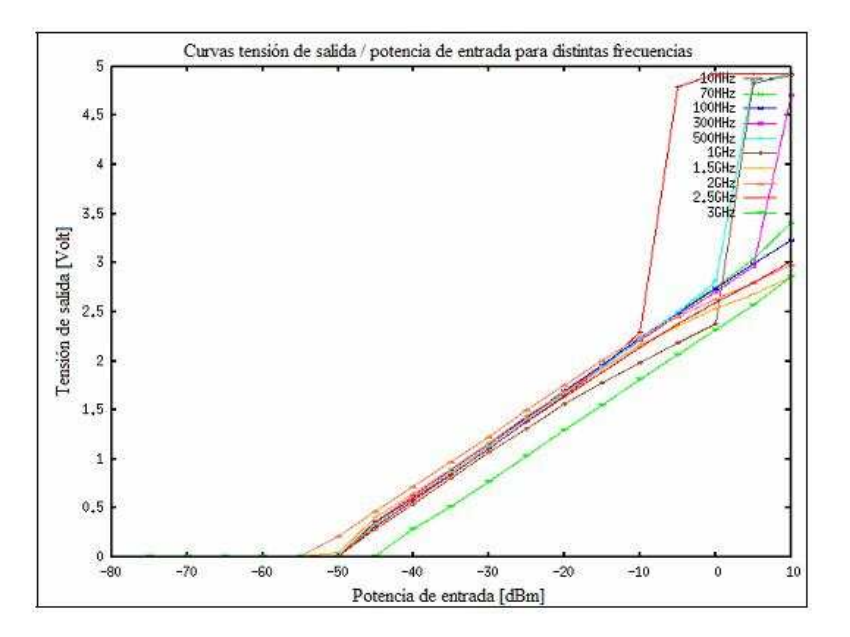

Las posibles aplicaciones del detector de potencia de RF serian las siguientes:

- Detección de la potencia del modulo de frecuencia intermedia del receptor de holografía con propósitos de apuntado y monitorización de la señal de radiobaliza emitida por el satélite.
- Monitorización del estado de las etapas de frecuencia intermedia de cualquier otro receptor de radioastronomía.

**1.2 DISEÑO E IMPLEMENTACIÓN DEL PROTOTIPO DEL DETECTOR DE POTENCIA.** Para caracterizar el detector de potencia se implementa el circuito de la figura 2 y también se mostrara el aspecto final de la placa de circuito impreso montada en la figura 3.

Figura 2. Esquemático de la placa del detector de potencia de RF.

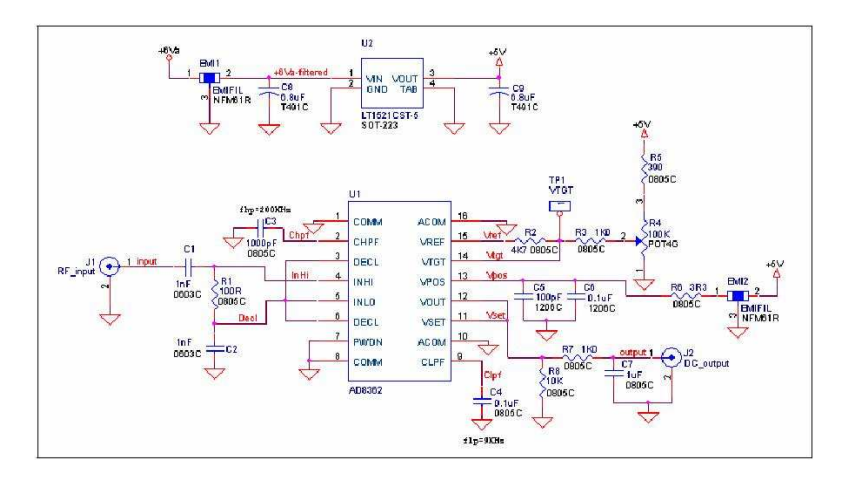

Figura 3. Circuito impreso del detector de potencia de RF.

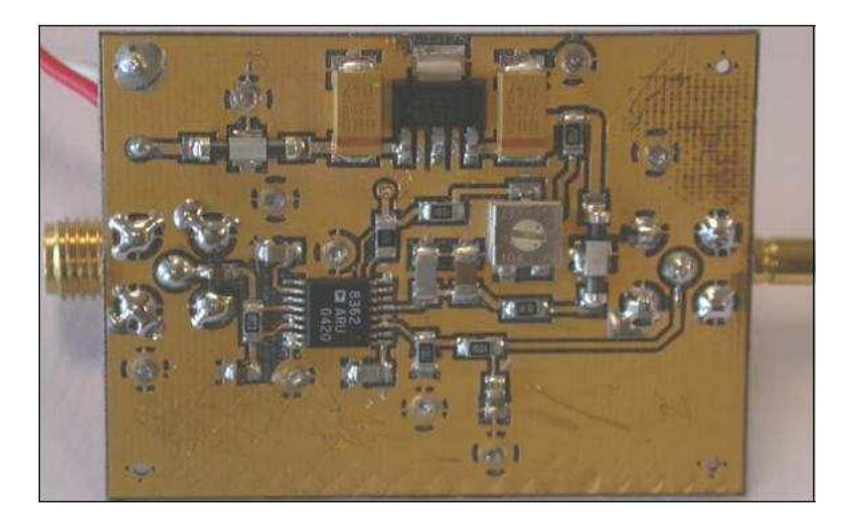

**1.3 DESCRIPCIÓN DEL SISTEMA DE MEDIDA DEL DETECTOR DE POTENCIA.** El sistema de medida que se ha utilizado para describir el detector de potencia se muestra en la siguiente figura 4 y está formado por tres bloques básicos:

- Generador de señal IFR 2042 (9KHz a 5.4GHz)
- Multimetro Keithley 2701
- Software de medida

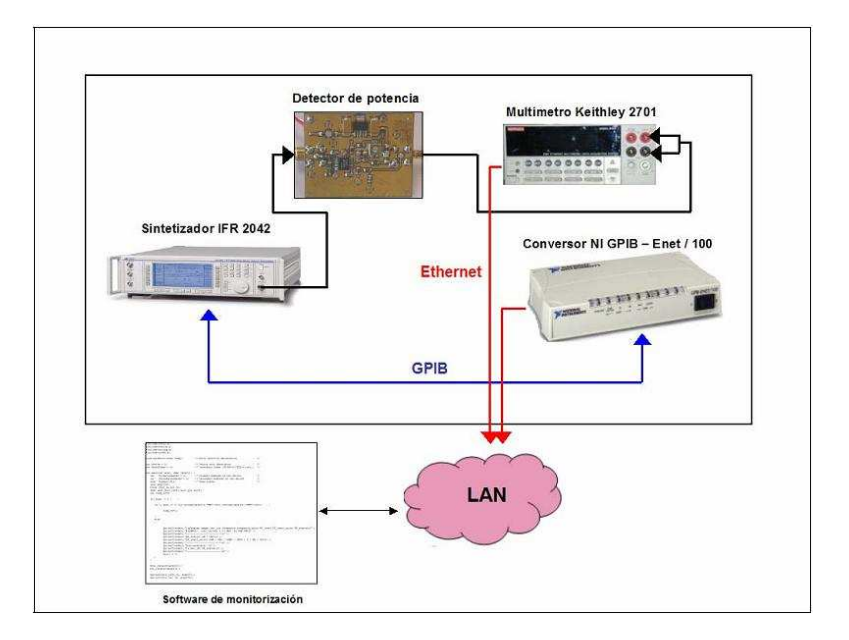

Figura 4. Sistema de medida para mostrar el detector de potencia de RF.

La función de cada uno de los elementos del sistema de medida se muestra a continuación:

**1.3.1 Generador de señal IFR 2042.** Sirve para excitar al detector de potencia con la potencia y frecuencia deseadas, este puede ser comandado por su interfaz Ethernet que permite controlar casi todas sus funciones.

**1.3.2 Multimetro Keithley 2701.** Se ha empleado para medir la tensión en voltaje continuo de la salida del detector de potencia la cual está en el rango de 0 voltios hasta 5 voltios.

**1.3.3 Software de medida.** Es el encargado de configurar los dos elementos anteriores para realizar un barrido en potencia y frecuencia, con el fin de leer los correspondientes valores de tensión a la salida del detector, procesar y mostrar los resultados, reuniendo las siguientes funcionalidades:

- Recepción de los parámetros de ejecución desde la línea de comando.
- Realiza una integración, del tiempo especificado por el usuario, de los datos recibidos del Keithley 2701.
- Obtiene los coeficientes de regresión lineal que mejor ajustan los puntos obtenidos a la salida del detector.
- Calcula el error RMS del ajuste.
- Guarda los resultados en un fichero.

**1.4 RESULTADOS.** A la hora de mostrar el detector de potencia se realizaron estudios de linealidad y de estabilidad.

- Los de linealidad han consistido en la realización de barridos en potencia de entrada para obtener así la tensión de salida del detector en el rango de frecuencias de funcionamiento del mismo.
- Para analizar la estabilidad del detector se han realizado medidas durante una hora a las potencias de interés.

**1.4.1 Linealidad del detector de potencia.** Para las medidas de linealidad se presentan las curvas obtenidas de la tensión de salida en función de la potencia de entrada en el rango de frecuencias desde 10MHz hasta 2.7GHz con una tensión de 1.5 Voltios. Esta tensión fue con la que el comportamiento del detector más se aproxima al comportamiento deseado, como lo muestra la figura 5.

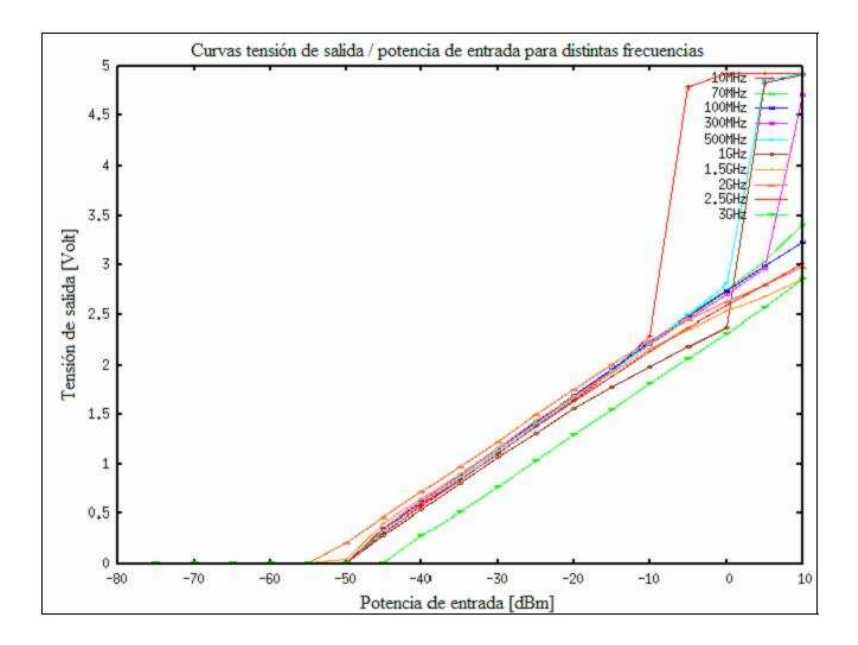

Figura 5. Curvas medidas de tensión de salida vs potencia de entrada.

A la vista se puede ver que el sensor es bastante lineal en el margen de potencias de entrada desde -50dBm hasta 0dBm, también muestra que las medidas de 10MHz y de 3GHz presentan gran error, ya que esta sobrepasando el rango de frecuencias.

**1.4.2 Estabilidad del detector.** La estabilidad del detector de RF muestra el comportamiento que el circuito muestra inyectándole potencias de entrada en dBm de diferentes valores, como lo muestra la figura 6.

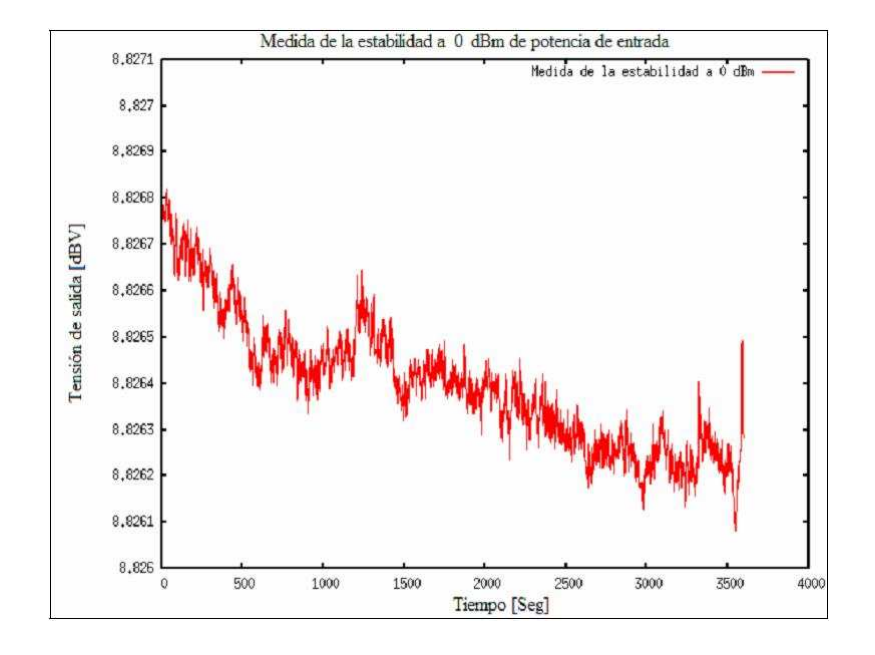

Figura 6. Potencia de entrada de 0 dBm.

**Pág.** 

### **ANEXO B INTERCONEXIÓN CONTENIDO**

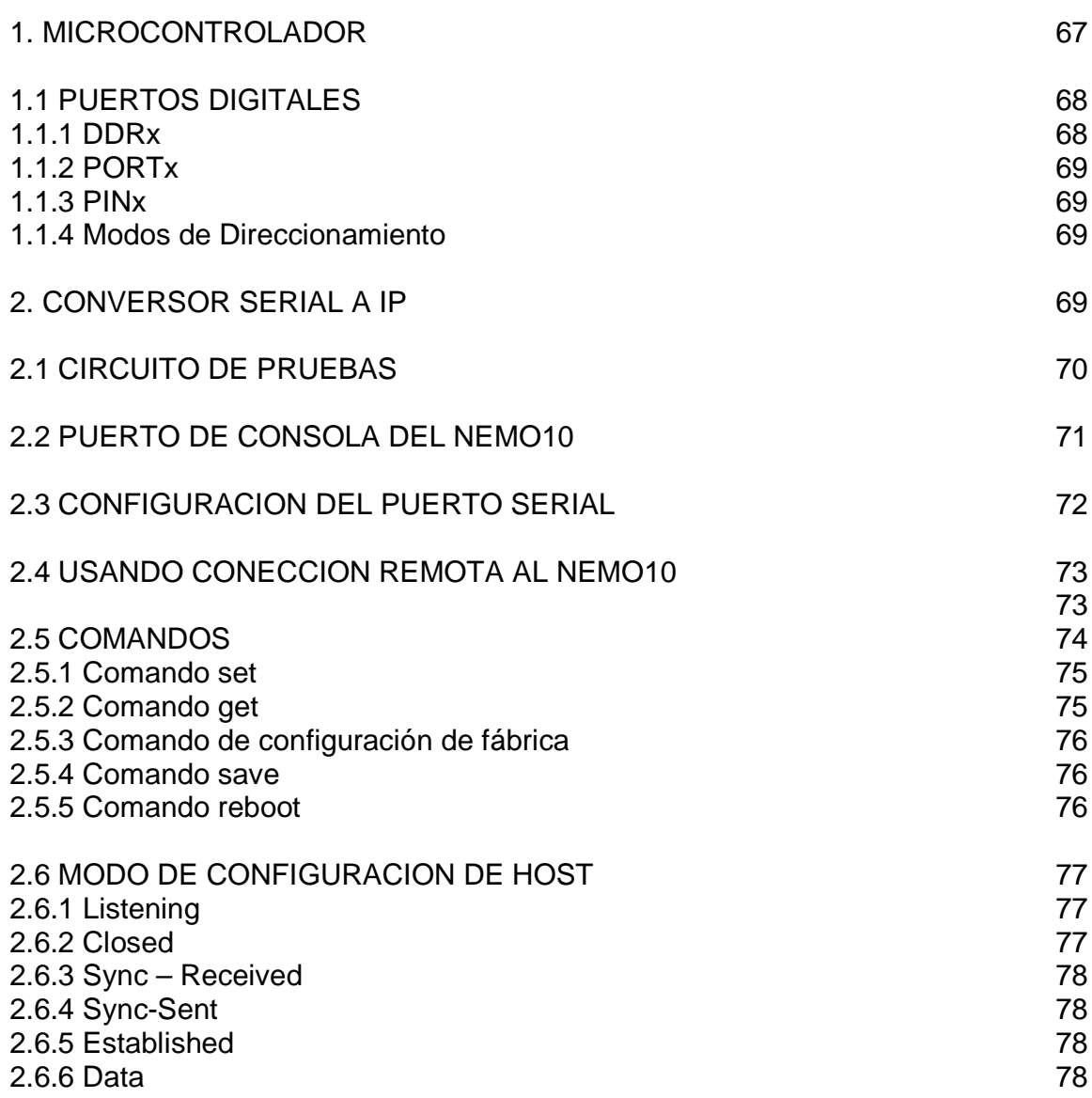

### **1. MICROCONTROLADOR.**

El núcleo AVR combina un rico conjunto de instrucciones con 32 registros de propósito general para trabajo, como lo muestra la figura 1, todos los 32 registros están directamente conectados a la unidad aritmética lógica (ALU), como lo muestra la siguiente figura, permitiendo que dos independientes registros que se acceden en una sola instrucción ejecutada en un ciclo de reloj, ofreciendo las siguientes características:

- 16K bytes de sistema programable
- Flash con la memoria del programa Lea-Si bien la capacidad de escritura
- 512 bytes de memoria EEPROM
- 1K byte de SRAM
- 32 registros de propósito general para líneas de E / S
- 32 registros de propósito general de trabajo
- Una interfaz JTAG para Boundaryscan
- Un chip de depuración de apoyo y de programación
- Tres flexibles temporizador / Contadores
- Interna y externa Interrupciones
- Una serie USART programable
- Dos cables de interfaz en serie
- 10-bits para el ADC opcional con etapa de entrada diferencial con ganancia programable (TQFP sólo paquete),
- Un temporizador Watchdog programable con oscilador interno
- Un puerto serie SPI, y seis de software seleccionable con modos de ahorro de energía

El microcontrolador ATMEGA16 de Atmel es un microcontrolador que proporciona una muy flexible y rentable solución a muchas aplicaciones de control embebido.

El ATMEGA16 AVR es compatible con una completa suite de programas y herramientas de desarrollo de sistemas entre ellos: C compiladores, ensambladores macro, el programa depurador / simuladores, en el circuito de emuladores, y evaluación de kits.

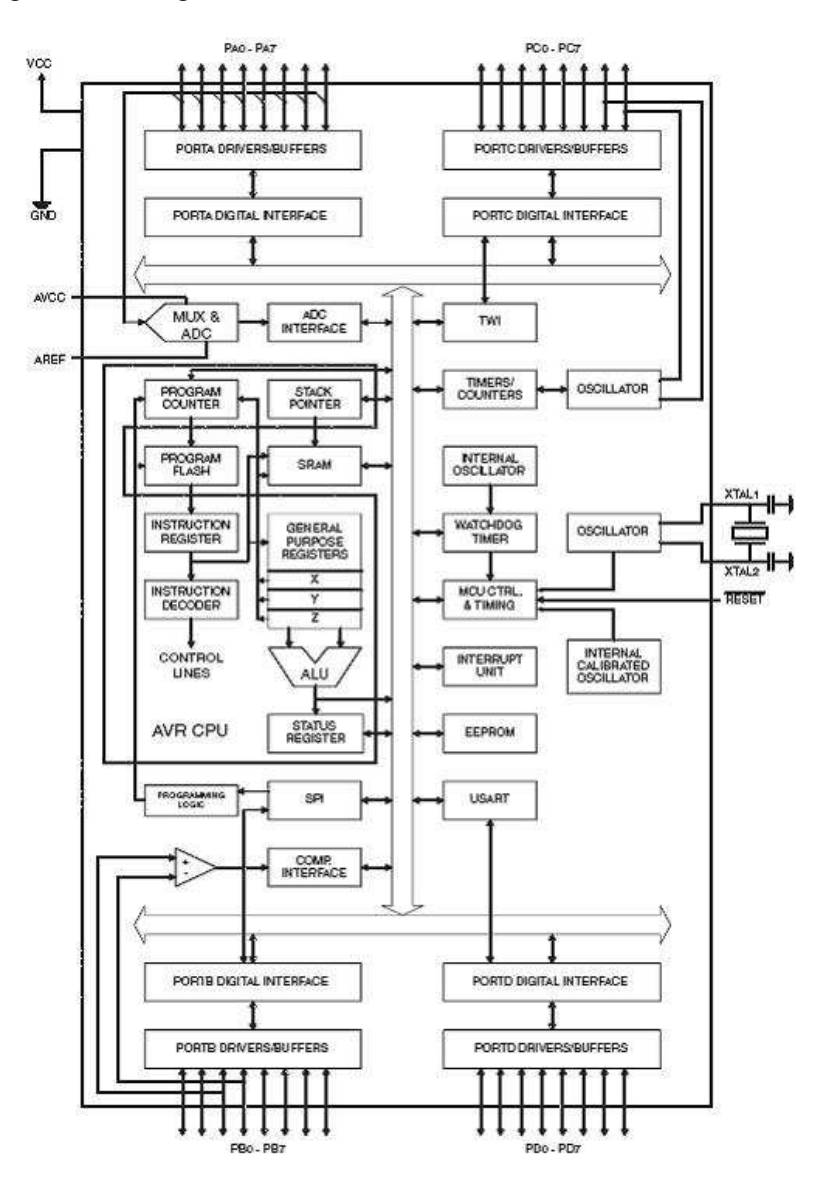

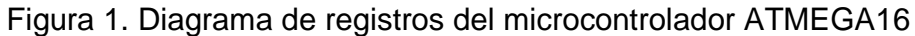

**1.1 PUERTOS DIGITALES.** El microcontrolador ATMEGA16 de la familia AVR de ATMEL, cuenta con cuatro puertos digitales, estos puertos disponibles en el AVR se enumeran de la A a la D, por cada puerto digital, existen tres registros asociados a su manejo y configuración. Suponiendo que "x" puede tomar cualquier valor del conjunto {A,B,C,D}; y además "n" puede tomar un valor cualquiera del conjunto n={0,1,2,3,4,5,6,7}. Dando como resultado:

**1.1.1 DDRx.** Es un registro de Dirección de Datos del puerto digital "x", en este registro se va a indicar cual o cuales de sus 8 bits serán de entrada y cuáles de salida. Un "0" provoca que el bit en el que aparece sea de entrada. Un "1"

provoca que el bit en el que aparece sea de salida. Este registro es tanto de lectura como de escritura.

**1.1.2 PORTx.** Las escrituras a un puerto digital se realizan a través de este registro, cuando se desea que un cierto valor aparezca a la salida del puerto "x", se debe de escribir ese valor en este registro. Este registro es tanto de lectura como de escritura.

**1.1.3 PINx.** Por el contrario, si lo que se desea es leer un valor presente en las terminales de un puerto digital, esta lectura se hace vía el registro PINx. Este registro es de sólo lectura.

**1.1.4 Modos de Direccionamiento.** Los modos de direccionamiento permiten que los dispositivos de la familia AVR sean capaces de acceder a las zonas de memoria de programa, de datos y de entrada salida, de forma muy flexible.

### **2. CONVERSOR SERIAL A IP.**

El NEMO10 permite habilitar la función de red de una variedad de dispositivos seriales RS232 que no fueron originalmente diseñadas para tener capacidad de la red. Esta capacidad ofrece las ventajas de la administración remota y accesibilidad a los datos de miles de dispositivos seriales a través de la red. El NEMO10 es DIL (Dual-In-Line) paquete, el costo-efectiva de un solo puerto Ethernet de serie-comunicación módulo que permite la comunicación asincrónica prácticamente de cualquier dispositivo serie que se accede a través de una red, como lo muestra la figura 2.

Su tamaño compacto permite a los usuarios desarrollar fácilmente su reddispositivo habilitado por el simple a bordo de la instalación, para facilitar la evaluación, el NEMO10-SK, el starter kit es de siempre. En el NEMO10-SK, hay varios temas adicionales para la evaluación, tales como porteador bordo de la prueba, el módulo NEMO10, CD-ROM para el software y el suministro de energía. En cuanto a la conectividad a Internet, el NEMO10 apoya la oferta de red abierta de protocolos como TCP / IP permitiendo que los dispositivos seriales que se puede acceder a través de banda ancha o red convencional LAN (Local Área Network), como lo muestra la siguiente figura de características en donde se muestra toda la información necesaria del circuito integrado. . El NEMO10 proporciona la consola de administración utilizando Telnet y puerto de consola serie en el marco del apoyo a la protección de contraseña, como también proporciona la función de gestión utilizando el HelloDevice Manager Software de utilidad.

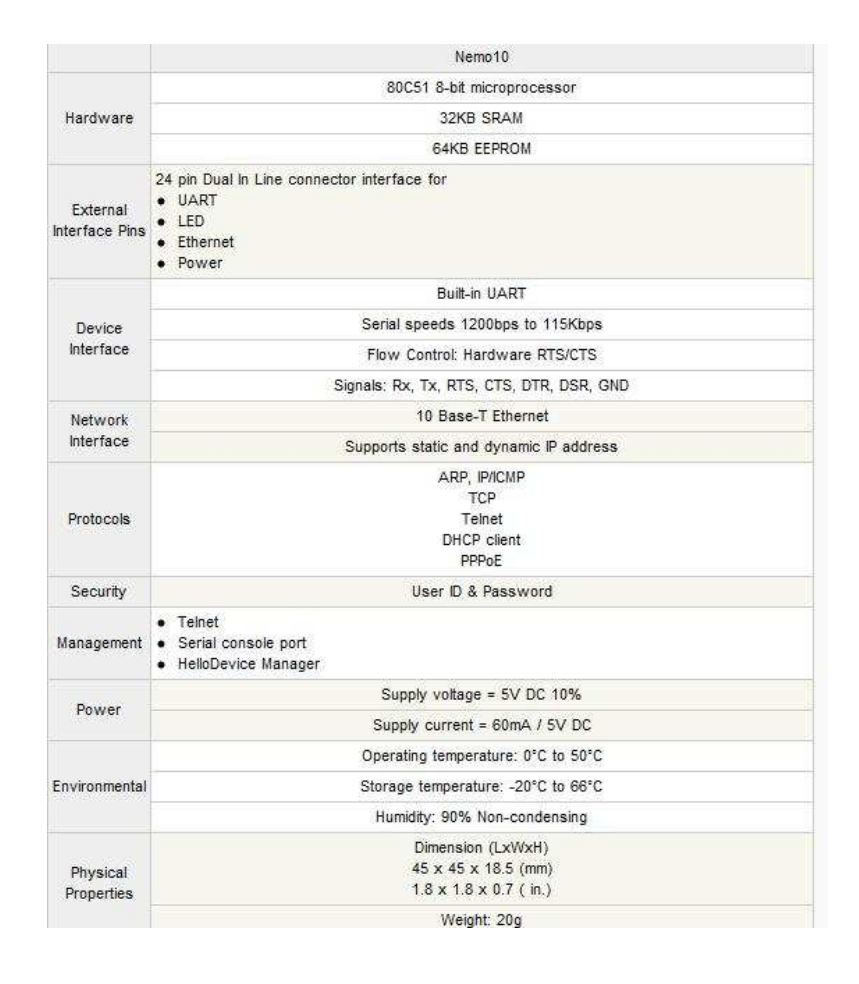

### Figura 2. Características del NEMO10.

**2.1 CIRCUITO DE PRUEBAS.** El NEMO10-SK incluye un circuito de pruebas que proporciona conexiones seriales al NEMO10 Módulo DIL. El circuito de prueba contiene un puerto 10-Base-T RJ45, LEDs que muestran el envió o recepción de datos, un regulador de voltaje para alimentar el circuito, conversión de TTL a RS-232, y conversión de RS232 a TTL, un conector DB9 para RS232, un interruptor de restablecimiento de fábrica. El circuito de pruebas permite a los ingenieros y estudiantes a comenzar inmediatamente a desarrollar y probar aplicaciones de software para el NEMO10. Para la instalación, los usuarios tendrán que conectar el módulo NEMO10 al circuito de pruebas teniendo en cuenta la dirección de los pines de la interfaz como lo muestra la figura 3.

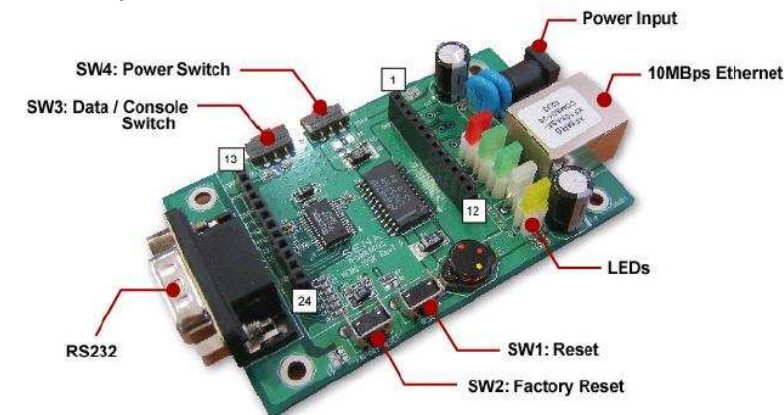

#### Figura 3. Circuito de prueba.

**2.2 PUERTO DE CONSOLA DEL NEMO10.** Hay dos formas de ingresar al modulo nemo10, uno es por medio del puerto serial, el cual se accede por medio de hyperterminal u otro programa de conexión serial, el cual es un acceso local. La otra forma es por medio de acceso remoto el cual es por medio de TCP/IP, este proceso se hace por medio de telnet en el puerto 23.

Ambos métodos requieren un usuario y contraseña de acceso, por defecto es usuario admin y contraseña admin, como lo muestra la figura 4.

Figura 4. Modo consola del modulo NEMO10.

```
login: admin
password: ***
Type 'help' to get command usages
> help
set group par1 [par2 ...] + <CR><br>- group = 'ip','host','serial' or 'admin'
- group - 'ip', nost , seriar or admin<br>- parl ... = configuration parameters. Use * to keep a parameter's value
get [group] + <CR>
- group = 'ip', 'host', 'serial', 'admin' or 'status'
- If group is specified, shows settings of the group.
- If group is omitted, shows settings of all groups.
factorydefault [option] + <CR>
- if option is omitted, all parameters are set with factory default values.
 if option='-ip',
 all parameters except IP settings are set with factory default values.
help [group] + <CR>
- If group is omitted, shows this screen.
- If group is specified, shows 'set' command usage of the group.
save + <CR>
 Save changes
ext + <CR>
- Exit without rebooting the device
reboot + <CR>
- Exit and reboot the device
```
Desde el modo consola se pueden obtener, establecer y guardar parámetros de configuración de valores mediante, set, get, save.

**2.3 CONFIGURACION DEL PUERTO SERIAL.** Para poder conectar cualquier dispositivo de forma serial al nemo10, debe coincidir con los parámetros de configuración del mismo como lo muestra la siguiente tabla.

Tabla 1. Parámetros de configuración del puerto serial.

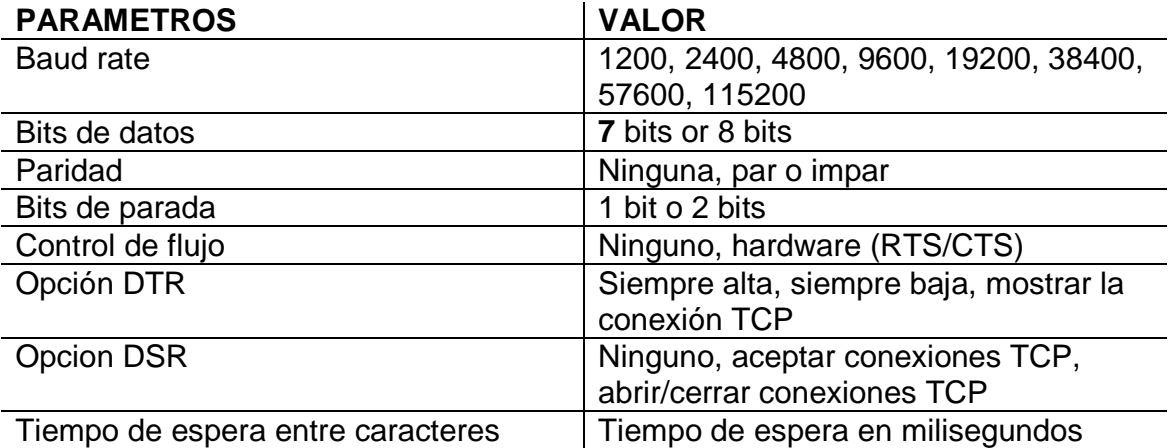

La configuración predeterminada de fábrica del nemo10 viene con las siguientes características: Tasa de baudios: 9600 Bits de datos: 8 bits Paridad: No paridad Bits de parada: 1 bit de parada Entre la configuración serial, hay tres modos que el NEMO10 no admite, este dispositivo no es compatible con la configuración siguiente: Bits de datos, 7 Sin paridad 1 bit de parada

La configuración dentro del nemo10 por medio de modo comando se muestra en la figura 5.

Figura 5. Configuración del puerto serial.

```
> set serial 9600 7 e 2 h s n 10
OK.
\rightarrow
```
**2.4 USANDO CONECCION REMOTA AL NEMO10.** El nemo10 proporciona una función de conexión por consola remota a través de telnet, esta conexión la hace por medio de una dirección IP y por el puerto TCP 23, esta conexión solo permite una sesión de usuario conectado a la vez. Para acceder a la consola remota del nemo10 se deben seguir los siguientes pasos:

- Ejecutar un programa de telnet o un programa que sea compatible con funciones tales como telnet, TeraTerm-Pro o HyperTerminal, se debe escribir el siguiente comando en la interfaz de línea de comandos de la computadora, telnet 192.168.1.254 o ejecutar una aplicación de telnet como lo muestra la figura 6.

Figura 6. Aplicación Telnet.

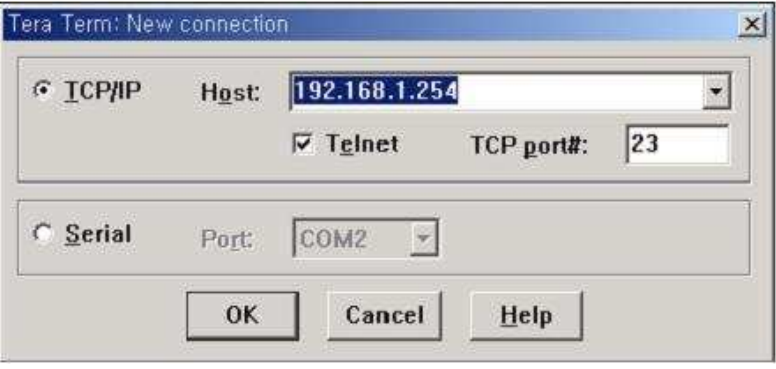

- Luego debe escribirse el nombre de usuario y contraseña, por defecto de fábrica el nombre de usuario y contraseña son el mismo y es admin.
- Después de que el usuario se ha logeado en el nemo10, se mostrara una ventana de comando en donde se pueden usar los mismos comandos de set, get y save.

**2.5 COMANDOS.** En esta sección se mostrara cada uno de los comandos que se pueden utilizar para configuración del nemo10.

**2.5.1 Comando "set".** Con este comando los usuarios pueden configurar o ingresar parámetros a ser utilizados para el nemo10, como lo pueden ser, establecer una dirección IP, parámetros del protocolo RS232, etc., la forma de usarlo se muestra a continuación.

La forma de ingreso del comando "set" es por categorías, como IP, host, serial o users, si se quiere establecer una dirección IP se debe ingresar la siguiente línea de comando como se muestra en la figura 7.

Figura 7. Comando "set"

```
> set ip static 192.168.1.100 255.255.255.0 192.168.1.1
OK
\rightarrow
```
El primer parámetro "ip" indica que se está haciendo una configuración de dirección IP, luego muestra que no va a ser DHCP sino estática, y se ingresa dirección IP, mascara de red y puerta de enlace predeterminada.

Otra forma de utilizar el comando "set" es utilizando la herramienta de ayuda como lo muestra la figura 8.

Figura 8. Comando help.

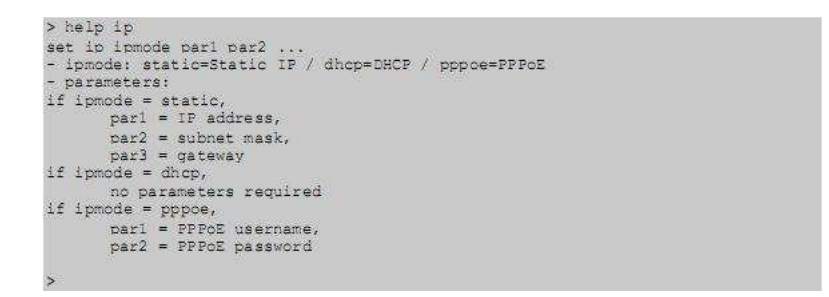

Se pueden hacer cambios en la configuración del nemo10 sin ningún problema, si no se utilizan los comandos de "save" y "reboot", los cuales son los encargados de grabar la configuración y reiniciar el dispositivo.

**2.5.2 Comando "get".** Con este comando los usuarios tienen la posibilidad de observar los valores de los parámetros de configuración como también el estado actual del nemo10, por ejemplo si se desea verificar la configuración actual de los parámetros IP se digita el siguiente comando como lo muestra la figura 9.

#### Figura 9. Comando "get"

```
> get ip
IP mode: static
IP address: 192.168.1.100
Subnet mask: 255.255.255.0
Gateway: 192.168.1.1
\rightarrow
```
Para observar todos los parámetros actuales de configuración del nemo10 se ejecuta el siguiente comando lo muestra la figura 10.

Figura 10. Todos los parámetros de configuración.

```
> get
  - Status ---
Serial no.: NEMO10-0207 test
MAC address: 00-01-95-77-88-99
F/W_REV.: V1.2.0
Current IP: 192.168.0.125
--- Admin ---
Username: admin
Password: admin
Devicename: NEMO10 Device
--- IP ---IP mode: dhop
--- Host ---
Host mode: tops
Local port: 6001
Inactivity timeout (sec): 300
--- Serial --
Baudrate: 9600
Data bits: 8 bits
Parity: None
Stop bits: 1 bit
Flow control: None
DTR option: Always high
DSR_option: None
Interchar timeout (ms): 50
```
**2.5.3 Comando de configuración de fábrica.** Cuando este comando es utilizado el nemo10 carga todos los datos de configuración inicial, pero para que los cambios tengan efecto se debe grabar y reiniciar el dispositivo como lo muestra la siguiente figura 11.

Figura 11. Comando factory default.

```
> factorydefault (or factorydefault -ip)
OK
> save
OK
> reboot
```
**2.5.4 Comando "save".** Con este comando se salvan o graban la configuración actual del dispositivo en una memoria no volátil, para que al ser apagado no se pierdan los datos. El comando se escribe así:

Save + ENTER

**2.5.5 Comando "reboot".** Con la ejecución de este comando el dispositivo nemo10 es reiniciado para que los nuevos parámetros sean cargados, el uso de este comando es así:

Reboot + ENTER

**2.6 MODO DE CONFIGURACION DE HOST.** En este modo se escoge el tipo de sesión de trabajo para el nemo10, para la comunicación de datos ya que el protocolo TCP es orientado a conexión. Existen tres tipos, servidor, cliente y servidor/cliente, por defecto el nemo10 viene en modo servidor TCP.

Por cada modo de trabajo TCP que se escoja se deben tener en cuenta unos parámetros de configuración como lo muestra la siguiente tabla.

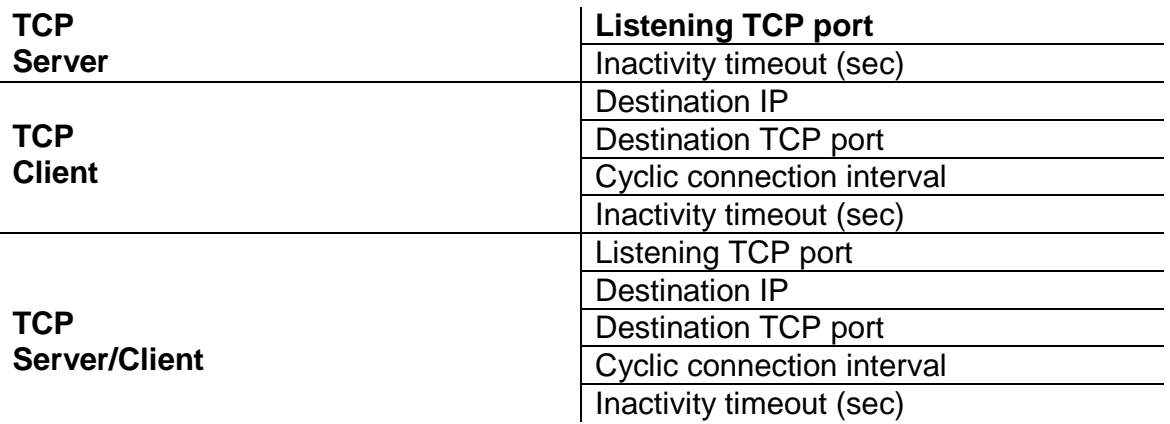

Tabla 2. Modos y parámetros.

**2.6.1 Listening.** Este modo representa que el modulo Nemo10 está esperando una solicitud de conexión desde cualquier host remoto. Este estado de espera solo es válido para el modo de operación TCP Server.

**2.6.2 Closed.** Significa que el puerto TCP está en ningún estado de conexión en lo absoluto. Cada vez que se mande una trama completa de información, el estado

cambia de Listening a Closed. Si se está en modo TCP Server el estado cambia automáticamente a Listening.

**2.6.3 Sync – Received.** En este modo y configurado en TCP Server, el estado cambiara de Listening a Sync-Received, cada vez que haya una solicitud de conexión por parte de un host remoto. Si el Nemo10 acepta la solicitud, el estado se transformará en Established. Este estado no es válido en modo TCP Client.

**2.6.4 Sync-Sent.** Si el Nemo10 envía una solicitud de conexión a un host remoto, el estado cambia de Closed a Sync-Sent. Este estado se mantiene hasta que el host remoto acepta la solicitud de conexión. Este estado es válido únicamente en modo TCP Client.

**2.6.5 Established.** Lo que significa es una conexión abierta. Si uno de los anfitriones acepta una solicitud de conexión del host, la conexión se abre y el estado se convierte en Established.

**2.6.6 Data.** Cuando está en el estado de Established, los datos de un host se transferirán a otro. Para facilitar la comprensión de la operación de sesión TCP, cada vez que es llamado el modo Data, es porque hay datos transfiriéndose. Este es un estado normal para la fase de transferencia de datos de la conexión.

# **ANEXO C**

### **CONTRUCCIÓN DE LA APLICACIÓN DE SOFTWARE CONTENIDO**

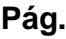

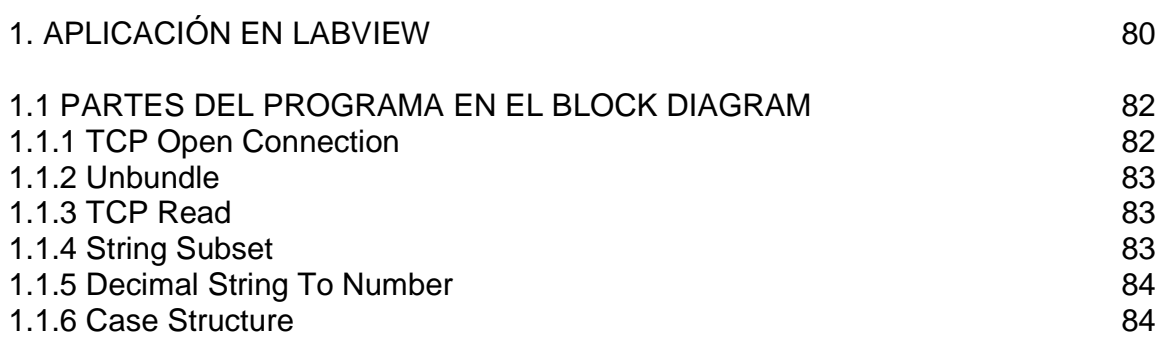

## **1. APLICACIÓN EN LABVIEW.**

La aplicación realizada con el software Labview consta de varios componentes, en los cuales sobresale la conexión TCP/IP, la visualización de los datos, etc., las aplicaciones en Labview se dividen en dos partes, la primera es llamada Front Panel, en la cual se crea la presentación general o principal del programa que se está construyendo, tal y como se observa en la figura 1.

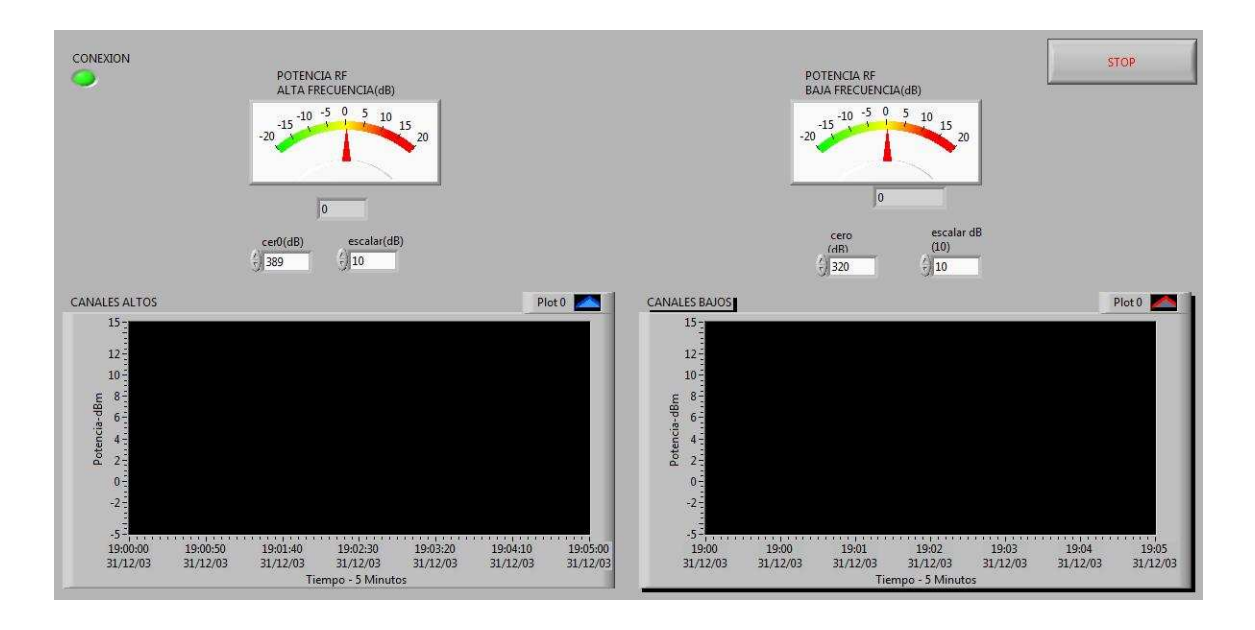

Figura 1. Front Panel.

La segunda parte de las aplicaciones hechas en Labview es llamada Block Diagram, en el cual se realiza un esquemático del Front Panel, o sea aquí es donde se ingresan valores y donde se enlaza cada una de las partes del programa para que funcionen, así como lo muestra la figura 2.

Figura 2. Block Diagram.

LVLRF Rojas Giraldo, Michael Alejandro 2009

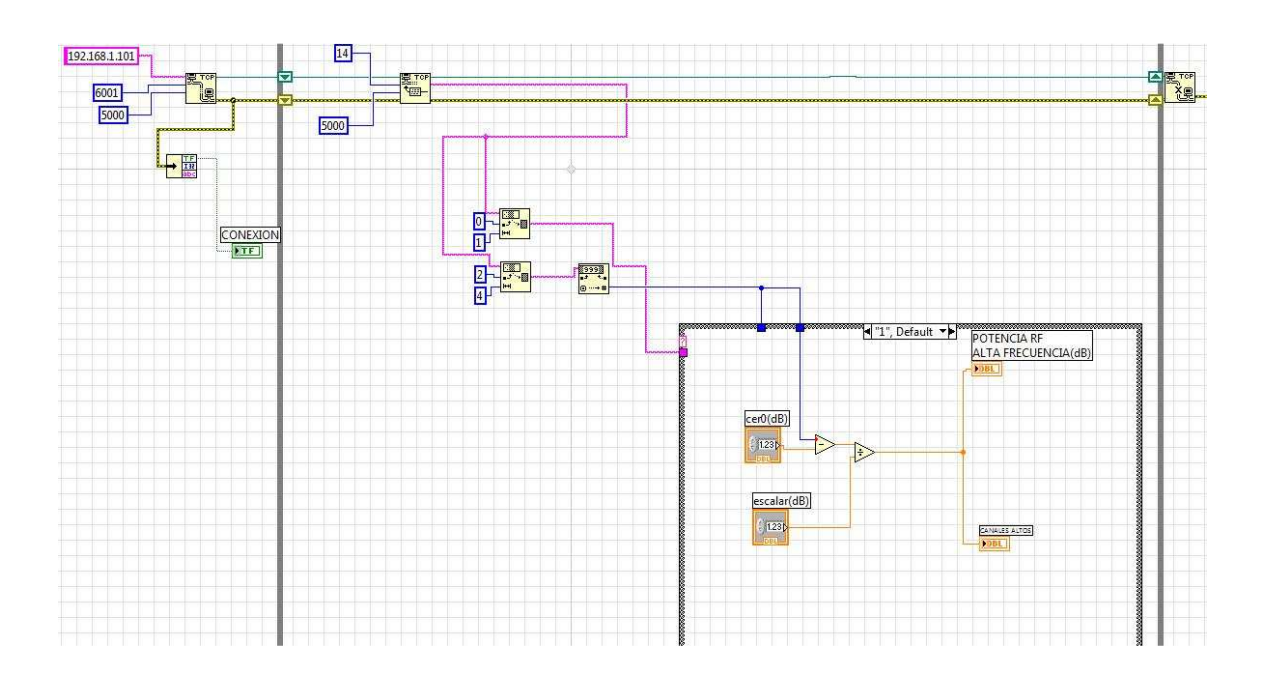

**1.1 PARTES DEL PROGRAMA EN EL BLOCK DIAGRAM.** En esta parte se describirá de forma general cada una de las partes que forman el software o aplicación de monitoreo de la señal de RF.

**1.1.1 TCP Open Connection.** Está situada en Functions > Data Communication > Protocols y abre un pequeño icono, como lo muestra la figura 3.

Figura 3. TCP Open connection.

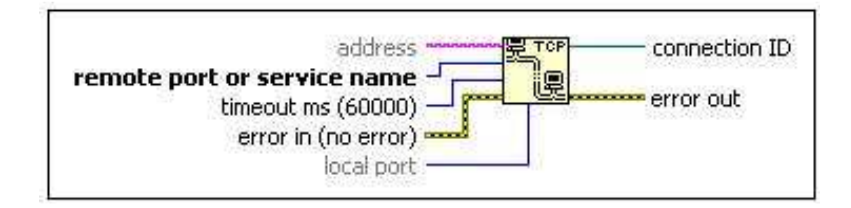

Abre una conexión TCP con otro host, como parámetros de entrada debe tener la dirección (address) la cual es una dirección IP que será la encargada de conectarse al mundo exterior, si no se especifica usa la del ordenador local que puede ser la dirección IP o el nombre del host (en este caso el sistema operativo se encargara de traducir el nombre a dirección IP), el puerto local, si no se indica ninguno lo asigna el sistema operativo y el tiempo de espera para la confirmación de cliente, por defecto es de 60000 mili segundos.

Como salida devuelve un manejador (connection ID) para ser usado por otro modulo o Vis, también entrega o devuelve el error out el cual sirve para tener control de fallas.

**1.1.2 Unbundle.** Se encuentra en Functions > Programming > Cluster y abre un pequeño icono, como lo muestra la figura 4.

Figura 4. Unbundle.

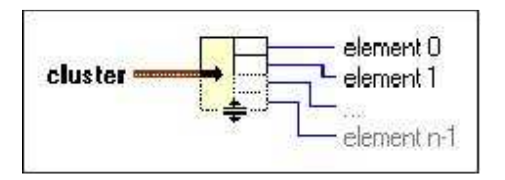

Cuando interesa unir varios tipos de datos bajo el mismo nombre, entonces se crea un cluster , suele ser muy práctico para que en el diagrama, aparezcan muchas menos líneas de conexiones y éstas estén agrupadas según un criterio dado, se utiliza el objeto Bundle, cuya misión es obtener los elementos individuales del grupo que llega a su entrada.

**1.1.3 TCP Read.** Está situada en Functions > Data Communication > Protocols y abre un pequeño icono, como lo muestra la figura 5.

Figura 5. TCP Read.

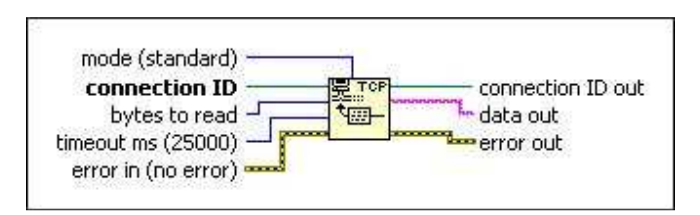

Lee un número de bytes de una conexión de red TCP, devolviendo los resultados en la salida de datos. De lo más sobresaliente para el uso de de este objeto es el Connection ID, el cual es una referencia de numero de conexión de red que identifica la conexión TCP.

Luego se debe establecer cuál es la cantidad o el numero de de bytes a leer dentro del mensaje, esto se realiza por medio de la entrada Bytes to read, esto acompañado del timeout, el cual es el encargado de establecer un tiempo máximo para recibir este mensaje, si este no llega envía un error de tiempo de espera.

Por último está el error in, quien está permanentemente monitoreando mensajes de error provenientes de otros objetos para terminar su propio proceso y a la vez si se generan mensajes de error propios mandarlos a otros objetos.

**1.1.4 String Subset.** Permite la visualización de unos caracteres de un string control tomados que vienen del TCP Read y mostrara la cantidad de caracteres especificados por el parámetro lenght.

Se encuentra en Functions > Programming > String y abre un pequeño icono, como lo muestra la figura 6.

Figura 6. String Subset.

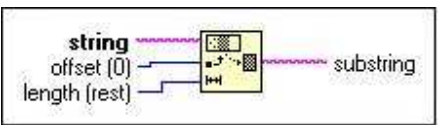

Devuelve la subcadena de la cadena de entrada que comienza en offset y que contiene el número de caracteres de longitud.

**1.1.5 Decimal String To Number.** Se encuentra en Functions > Programming > String > String/Number Conversión y abre un pequeño icono, como lo muestra la figura 7.

Figura 7. Decimal String To Number.

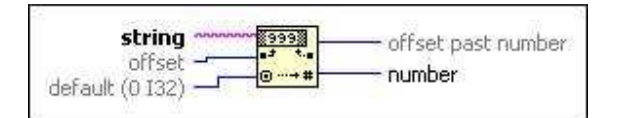

Convierte los caracteres numéricos en la cadena, empezando en el desplazamiento, a un entero decimal y la devuelve en número. Lo que se hace es recibir la cadena de caracteres de un tamaño ya preestablecido proveniente del objeto de función String Subset, y convertirlo a decimal, el cual es el valor real que trae el valor en ese momento de la variable de señal de RF.

**1.1.6 Case Structure.** Se encuentra en Functions > Express > Execution Control y abre un pequeño icono, como lo muestra la figura 8.

Figura 8. Case Structure.

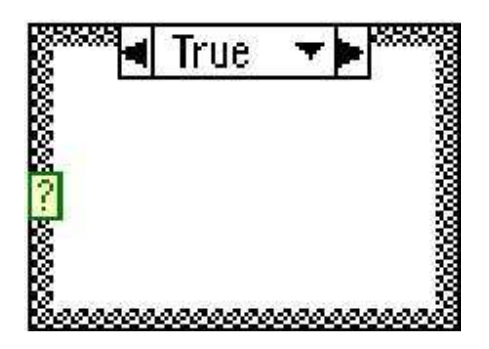

Tiene uno o más de subdiagramas, que también son llamados los casos (case), exactamente uno de los cuales se ejecuta cuando la estructura se ejecuta. El valor proveniente del objeto de Decimal String to Number dará lugar a la terminal de selección que determina que caso se debe ejecutar y se permite valores del tipo Boolean, String, entero o un tipo decimal. Para accionar el case se debe hacer clic en el borde de la estructura para añadir o eliminar los casos.

## **ANEXO D RESUMEN ANALÍTICO**

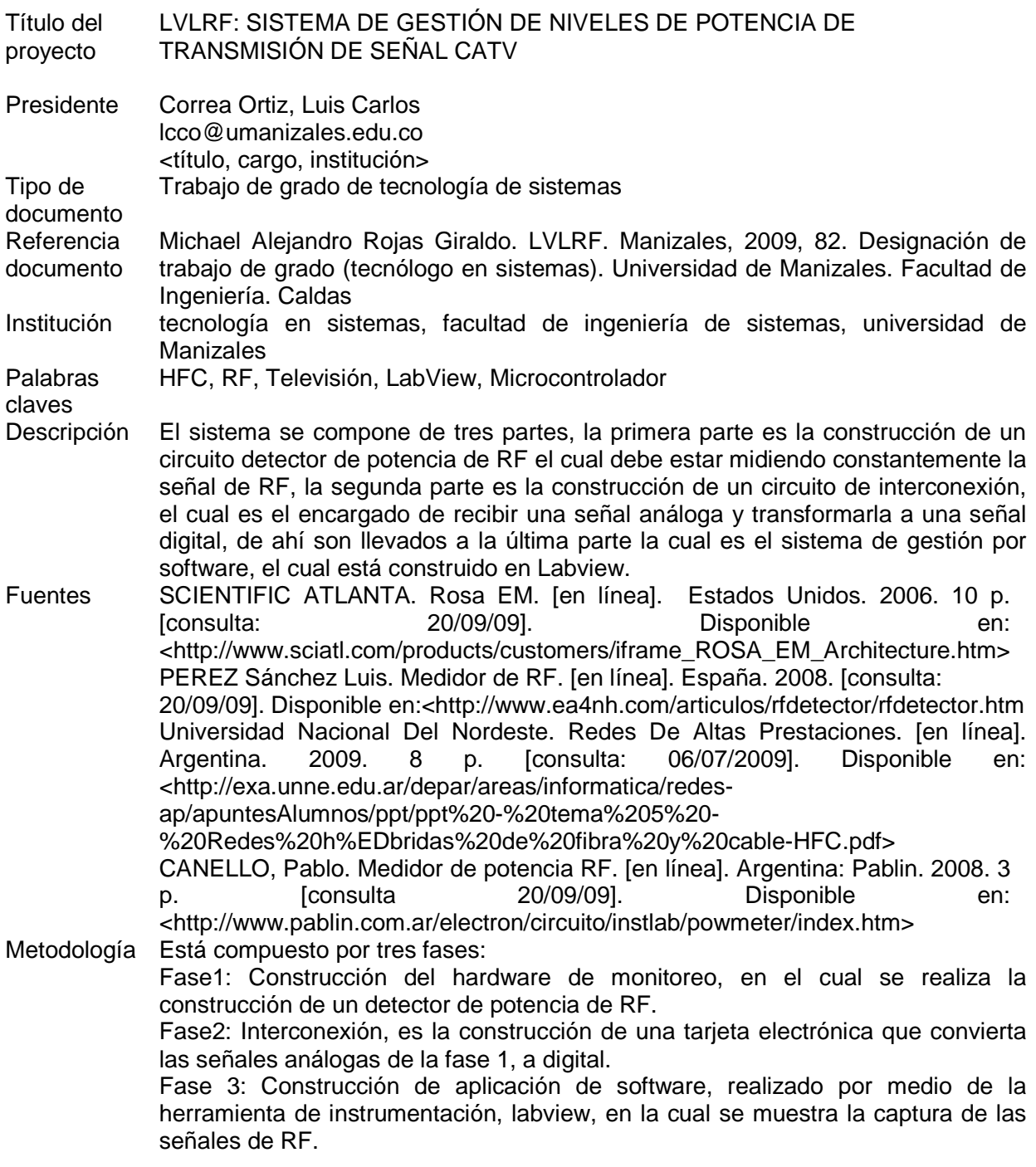

- Conclusiones Éste sistema tiene las fortalezas de simplicidad, bajos costos de implementación, adaptabilidad a cualquier red HFC, superando a sistemas como el TNCS de scientific atlanta, Motorola, y otras empresas del mercado encargadas en la gestión de redes HFC.
- Anexos Anexo A: Hardware de monitoreo, en el cual se muestra el circuito integrado AD8362, que es la base fundamental del detector de potencia de la señal de RF. Anexo B: Interconexión, se muestra el microcontrolador Atmega16, con todas sus características, como también el chip NEMO10. Anexo C: Aplicación de software, mostrando todas las características de los módulos que componen la aplicación de monitoreo realizada en Labview.